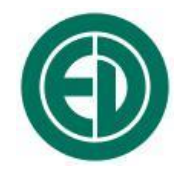

# **ООО «ПКФ Цифровые приборы»**

# **Шумомер-анализатор спектра портативный ОКТАВА–111**

# РУКОВОДСТВО ПО ЭКСПЛУАТАЦИИ

# ПКДУ.411000.010 РЭ

Редакция 2.0

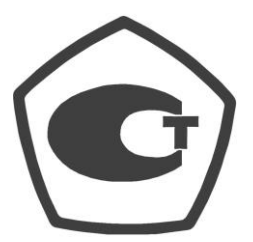

№ 69133-17

Москва 2017 г.

# **Сервисный центр приборостроительного объединения «Октава-ЭлектронДизайн» находится по адресу:**

г. Москва, ул. Годовикова, д.9, стр.12, подъезд 12.1

**ООО «ПКФ Цифровые приборы»** (производство и ремонт).

# **ОГЛАВЛЕНИЕ**

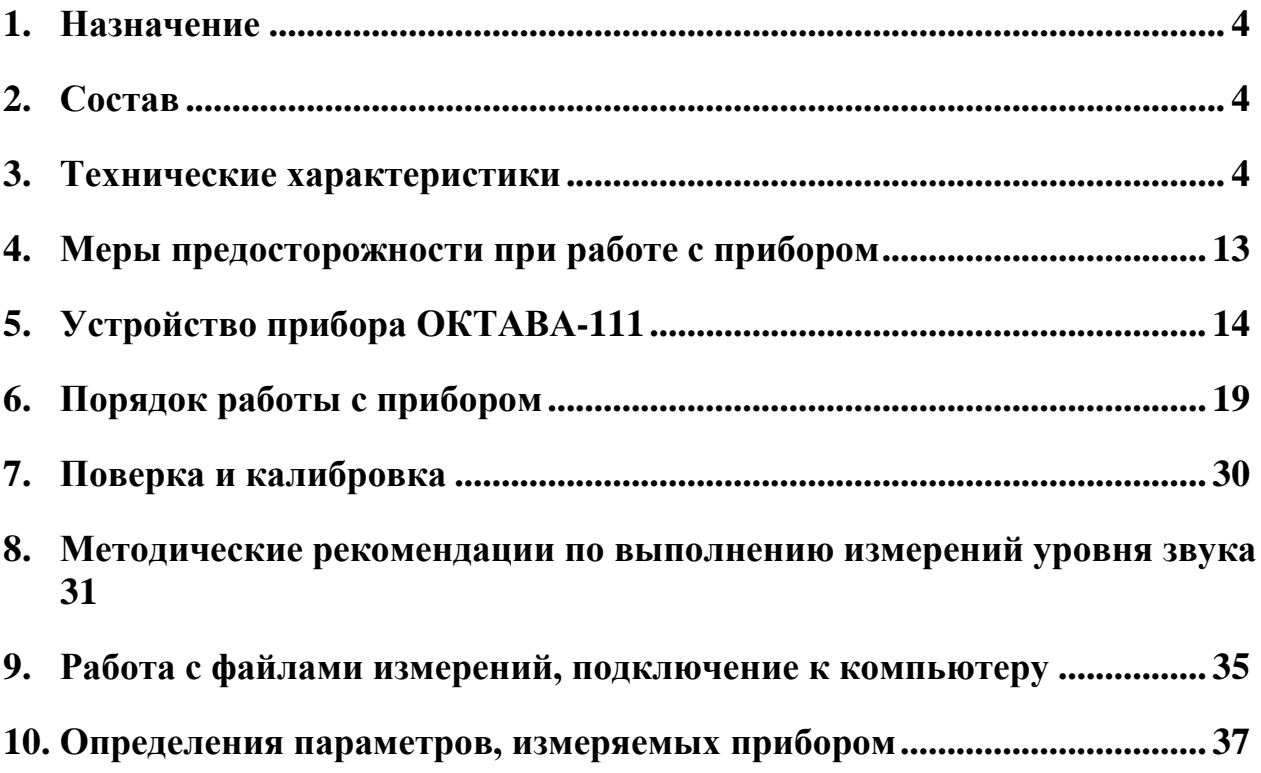

# <span id="page-3-0"></span>*1. Назначение*

Шумомер-анализатор спектра портативный ОКТАВА-111 (далее – прибор), предназначен для измерения уровней звука и звукового давления, а также спектрального анализа сигналов в слышимом диапазоне частот.

Рекомендуемые сферы применения:

- осуществление деятельности в области охраны окружающей среды; инженерные изыскания;
- осуществление деятельности в области гражданской обороны, защиты населения и территорий от чрезвычайных ситуаций природного и техногенного характера, обеспечения пожарной безопасности, безопасности людей на водных объектах; контроль систем оповещения и аварийной сигнализации;
- выполнение работ по обеспечению безопасных условий и охраны труда;
- осуществление производственного контроля за соблюдением установленных законодательством Российской Федерации требований промышленной безопасности к эксплуатации опасного производственного объекта;
- выполнение работ по оценке соответствия продукции и иных объектов обязательным требованиям в соответствии с законодательством Российской Федерации о техническом регулировании;
- осуществление мероприятий государственного контроля (надзора);
- обеспечение безопасности дорожного движения, контроль внутреннего и внешнего шума автотранспорта.

Прибор не содержит пожароопасных, взрывчатых и других веществ, опасных для здоровья и жизни людей.

# <span id="page-3-1"></span>*2. Состав*

Прибор состоит из измерительно-индикаторного блока **ИИБ ОКТАВА-111** (**ИИБ**), микрофона, предусилителя и поставляемых по заказу дополнительных принадлежностей: акустического калибратора, удлинительного кабеля, штатива, ветрозащиты, зарядного устройства аккумуляторов, сумки и др. В режиме анализатора спектра прибор обеспечивает подключение первичных преобразователей ускорения, скорости, напряженности поля и других устройств, представляющих собой независимые средства измерения. Варианты комплектации прибора для работы в режиме шумомера или анализатора спектра приведены в разделе «Технические характеристики».

**ИИБ** осуществляет прием аналоговых сигналов от первичных преобразователей, усиление, нормализацию и измерение сигналов, а также обеспечивает питание адаптеров и предусилителей первичных преобразователей.

# <span id="page-3-2"></span>*3. Технические характеристики*

### **3.1. Технические характеристики в качестве шумомера**

### **3.1.1. Базовая комплектация для работы в качестве шумомера**

- Измерительно-индикаторный блок ИИБ ОКТАВА-111.
- Предусилитель микрофонный\*.
- Микрофонный капсюль\*.
- Руководство по эксплуатации.
- Паспорт
- Аккумуляторная батарея (2 комплекта).
- Внешнее зарядное устройство.
- Сумка наплечная с ремнем или жесткий кейс (опция).

\*Прибор может комплектоваться следующими предусилителями и микрофонными капсюлями:

- Предусилитель Р200; микрофонные капсюли ВМК-205, МК-265, МК-233, М201.
- Предусилитель Р110; микрофонный капсюль МР201.

### **3.1.2. Соответствие стандартам функционирования в качестве шумомера**

Прибор соответствует требованиям для шумомеров интегрирующих-усредняющих класса 1 по ГОСТ 17187-2010, ГОСТ Р (IEC 61672-1 Edition 2)<sup>1</sup>, МЭК 61012.

### **3.1.3. Измеряемые величины в качестве шумомера**

- текущие, максимальные и минимальные корректированные по A, C, Z, AU (МЭК) 61012) уровни звука с временной коррекцией S (медленно), F (быстро), I (импульс),
- текущие, максимальные и минимальные средние по времени корректированные по А, С, Z, AU (МЭК 61012) уровни звука с усреднением 1с,
- корректированные по А, С, Z, AU (МЭК 61012) средние по времени (эквивалентные, Leq) уровни звука и уровни звукового воздействия на полном интервале измерения;
- пиковые корректированные по С, Z, AU, A уровни звука.

**Примечание:** одновременно с перечисленными величинами измеряются спектральные показатели, описанные в 3.2.

### **3.1.4. Опорные значения шумомера:**

- Опорный уровень звукового давления: 94,0 дБ отн. 20 мкПа.
- Опорная частота: 1000 Гц.
- Частота проверки калибровки: 1000 Гц.
- Акустический калибратор для проверки на частоте калибровки: АК-1000 или аналогичный согласованный с изготовителем шумомера калибратор класса 1 по ГОСТ Р МЭК 60942, создающий звуковое давление 94 $\pm$ 0,3 дБ или 114,0 $\pm$ 0,3 дБ на частоте 1000 Гц.

**ВНИМАНИЕ:** не рекомендуется использовать для проверки калибровки акустические калибраторы CR515, ЗАЩИТА-К, а также калибраторы класса 2 по МЭК 60942.

- Допустимое отклонение показаний шумомера при проверке на частоте калибровки от номинального уровня калибровочного сигнала (основная погрешность): ±0,5 дБ.
- Опорная точка микрофона: центр мембраны микрофона.
- Опорное направление: перпендикулярное к плоскости мембраны микрофона.
- Характеристика направленности микрофона: свободного акустического поля.
- Опорный диапазон шкалы: Д2.

### <span id="page-4-0"></span>**3.1.5. Частотные характеристики**

Опорная частота: 1000 Гц.

 $\overline{a}$ 

• Частотные коррекции: A, AU, C, Z.

 $1$  Соответствие требование ГОСТ Р (IEC 61672-1) означает соответствие прибора требованиям международного стандарта IEC 61672-1:2013.

| Частота,   |              | Относительные частотные характеристики |             | Предельное отклонение, дБ |                 |                 |  |
|------------|--------------|----------------------------------------|-------------|---------------------------|-----------------|-----------------|--|
| $\Gamma$ ц | $\mathbf{A}$ | $\mathrm{AU^{*}}$                      | $\mathbf C$ | Ζ                         | электрич. метод | по своб. полю*  |  |
| 10         | $-70,4$      | $-70,4$                                | $-14,3$     | 0,0                       | $+0,5; -\infty$ | $+3,0; -\infty$ |  |
| 12,5       | $-63,4$      | $-63,4$                                | $-11,2$     | 0,0                       | $+0,5; -\infty$ | $+2,5; -\infty$ |  |
| 16         | $-56,7$      | $-56,7$                                | $-8,5$      | 0,0                       | $+0,5; -3,5$    | $+2,0; -4,0$    |  |
| 20         | $-50,5$      | $-50,5$                                | $-6,2$      | 0,0                       | $+0,5; -2,0$    | $\pm 2,0$       |  |
| 25         | $-44,7$      | $-44,7$                                | $-4,4$      | 0,0                       | $+0,5; -1,5$    | $+2,0; -1,5$    |  |
| 31,5       | $-39,4$      | $-39,4$                                | $-3,0$      | 0,0                       | $+0,5; -1,2$    | $\pm 1,5$       |  |
| 40         | $-34,6$      | $-34,6$                                | $-2,0$      | 0,0                       | $+0,5; -1,0$    | $\pm 1,0$       |  |
| 50         | $-30,2$      | $-30,2$                                | $-1,3$      | 0,0                       | $+0,5; -0,7$    | $\pm 1,0$       |  |
| 63         | $-26,2$      | $-26,2$                                | $-0,8$      | 0,0                       | $+0,3; -0,5$    | $\pm 1,0$       |  |
| 80         | $-22,5$      | $-22,5$                                | $-0,5$      | 0,0                       | $\pm 0,3$       | $\pm 1,0$       |  |
| 100        | $-19,1$      | $-19,1$                                | $-0,3$      | 0,0                       | $\pm 0,3$       | $\pm 1,0$       |  |
| 125        | $-16,1$      | $-16,1$                                | $-0,2$      | 0,0                       | $\pm 0,3$       | $\pm 1,0$       |  |
| 160        | $-13,4$      | $-13,4$                                | $-0,1$      | 0,0                       | $\pm 0,3$       | $\pm 1,0$       |  |
| 200        | $-10,9$      | $-10,9$                                | 0,0         | 0,0                       | $\pm 0,3$       | $\pm 1,0$       |  |
| 250        | $-8,6$       | $-8,6$                                 | 0,0         | 0,0                       | $\pm 0,3$       | $\pm 1,0$       |  |
| 315        | $-6,6$       | $-6,6$                                 | 0,0         | 0,0                       | $\pm 0,3$       | $\pm 1,0$       |  |
| 400        | $-4,8$       | $-4,8$                                 | 0,0         | 0,0                       | $\pm 0,3$       | $\pm 1,0$       |  |
| 500        | $-3,2$       | $-3,2$                                 | 0,0         | 0,0                       | $\pm 0,5$       | $\pm 1,0$       |  |
| 630        | $-1,9$       | $-1,9$                                 | 0,0         | 0,0                       | $\pm 0,3$       | $\pm 1,0$       |  |
| 800        | $-0,8$       | $-0,8$                                 | 0,0         | 0,0                       | $\pm 0,3$       | $\pm 1,0$       |  |
| 1 000      | 0,0          | 0,0                                    | 0,0         | 0,0                       | $\pm 0,3$       | $\pm 0.7$       |  |
| 1 2 5 0    | $+0,6$       | $+0,6$                                 | 0,0         | 0,0                       | $\pm 0,3$       | $\pm 1,0$       |  |
| 1600       | $+1,0$       | $+1,0$                                 | $-0,1$      | 0,0                       | $\pm 0,3$       | $\pm 1,0$       |  |
| 2000       | $+1,2$       | $+1,2$                                 | $-0,2$      | 0,0                       | $\pm 0,3$       | $\pm 1,0$       |  |
| 2500       | $+1,3$       | $+1,3$                                 | $-0,3$      | 0,0                       | $\pm 0,3$       | $\pm 1,0$       |  |
| 3150       | $+1,2$       | $+1,2$                                 | $-0,5$      | 0,0                       | $\pm 0,3$       | $\pm 1,0$       |  |
| 4000       | $+1,0$       | $+1,0$                                 | $-0,8$      | 0,0                       | $\pm 0,3$       | $\pm 1,0$       |  |
| 5000       | $+0,5$       | $+0,5$                                 | $-1,3$      | 0,0                       | $\pm 0,5$       | $\pm 1,5$       |  |
| 6300       | $-0,1$       | $-0,1$                                 | $-2,0$      | 0,0                       | $\pm 0,5$       | $+1,5; -2,0$    |  |
| 8000       | $-1,1$       | $-1,1$                                 | $-3,0$      | 0,0                       | $\pm 0,5$       | $+1,5; -2,5$    |  |
| 10000      | $-2,5$       | $-2,5$                                 | $-4,4$      | 0,0                       | $\pm 0,5$       | $+2,0; -3,0$    |  |
| 12500      | $-4,3$       | $-7,1$                                 | $-6,2$      | 0,0                       | $\pm 0,5$       | $+2,0; -5,0$    |  |
| 16000      | $-6,6$       | $-19,6$                                | $-8,5$      | 0,0                       | $+0,5; -2,0$    | $+2,5; -16,0$   |  |
| 20000      | $-9,3$       | $-34,6$                                | $-11,2$     | 0,0                       | $+0,5; -2,0$    | $+3,0; -\infty$ |  |

Таблица 1. Частотные характеристики шумомера ОКТАВА-111

\* Пределы допуска для частотной характеристики AU согласованы с пределами допуска для характеристики A

### 3.1.6. Временные характеристики

Шумомер имеет функции временной коррекции S (Slow), F (Fast), I (импульс), функцию среднего по времени (эквивалентного) уровня звука с усреднением за 1с и за полное время замера (Leq), функцию уровня звукового воздействия LE, функцию пикового уровня звука,

соответствующие требованиям для шумомеров класса 1 по ГОСТ 17187-2010, ГОСТ Р (IEC 61672-1 Edition 2).

#### **3.1.7. Диапазон измерений уровней звука**

<span id="page-6-0"></span>3.1.7.1. Максимальные измеряемые среднеквадратичные уровни звукового давления для применяемых микрофонных капсюлей:

ВМК 205, МК 265, МК221, МР201: **141,0 дБ отн. 20 мкПа**

МК-233, М-201: **150,0 дБ отн. 20 мкПа**

3.1.7.2. Полный линейный рабочий диапазон (при калибровочных значениях, соответствующих микрофону с номинальной чувствительностью 50 мВ/Па): **19 – 140 дБА, 21 – 140 дБС, 24 – 140 дБZ.**

Диапазон измерений делится на три рабочих диапазона шкалы.

Таблица 2. Линейные рабочие диапазоны на частоте 1к Гц для диапазонов шкалы Д1, Д2, Д3

|    |               |               | Д3          |
|----|---------------|---------------|-------------|
|    | 47 – 140 дБ   | $30 - 122$ дБ | 19 – 104 дБ |
|    | 46 – 140 дБ   | 30 – 122 дБ   | $21-104$ дБ |
|    | $50 - 140$ дБ | $33 - 122$ дБ | 24 – 104 дБ |
| AU | 47 – 140 дБ   | $29 - 122$ лБ | 18 – 104 дБ |

ПРИМЕЧАНИЕ: При изменении калибровочной поправки к верхней и нижней границам линейных рабочих диапазонов следует прибавить поправку  $\Delta = K$ , где K – значение установленной при поверке калибровочной поправки, дБ.

Для несинусоидальных сигналов с пик-фактором  $\,C_{\scriptscriptstyle F}\,$  верхние пределы линейных диапазонов изменяются на

величину 
$$
\Delta_{CF} = 20 \lg \frac{\sqrt{2}}{C_F}
$$
.

3.1.7.3. Пределы погрешности линейности уровня во всём линейном рабочем диапазоне на частотах 31,5 Гц, 1 кГц, 4 кГц, 8 кГц, 12,5 кГц:  $\pm 0.8$  дБ. Пределы погрешности линейности уровня для отдельных участков линейного рабочего диапазона шириной 1 дБ и 10 дБ:  $\pm 0.3$ дБ

#### **3.1.8. Собственные шумы шумомера**

**3.1.8.1.** Ожидаемые показания средних по времени (эквивалентных) уровней звука в диапазоне шкалы Д3 шумомера ОКТАВА-111, оснащенного микрофоном МК-265 (ВМК-205) и помещенного в тихое звуковое поле, не вносящее значительный вклад по сравнению с собственными шумами прибора: не более: **17,0 дБА; 22,0 дБС; 26,0 дБZ.** 3.1.8.2. Корректированные уровни собственных шумов при замене микрофона эквивален-

<span id="page-6-1"></span>том ЭКМ-101 (18 пФ) с закороченным входом и калибровочной поправке 0,0 дБ.

Таблица 3. Уровни собственных шумов при закороченном входе с эквивалентом ЭКМ-101

| Диапазон |      | C    |      | AU   |  |  |
|----------|------|------|------|------|--|--|
| Д1, дБ   | 39,0 | 37,0 | 41,0 | 38,0 |  |  |
| Д2, дБ   | 21.0 | 20,0 | 24,0 | 20,0 |  |  |
| Д3, дБ   | 10,0 | 11,0 | 14,0 | 9,0  |  |  |

**Примечание:** для учета собственных шумов прибора при измерениях к значениям Таблицы 3 надо прибавить величину калибровочной поправки шумомера для применяемого микрофона.

<span id="page-6-2"></span>3.1.8.3. Уровни собственных шумов в октавных и третьоктавных полосах частот при за-

мене микрофона эквивалентом ЭКМ-101 (18 пФ) с закороченным входом и при калибровочных значениях, соответствующих микрофону с номинальной чувствительностью 50 мВ/Па, не более.

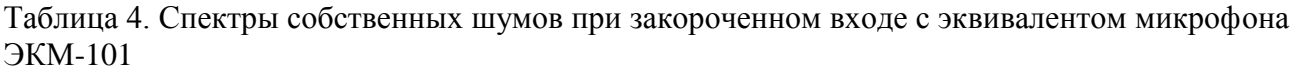

| Γц           | 31.5 | 63  | 125           | 250    | 500    | $\mid$ 1000 | 2000                | 4000 |      | 8000 16000 |
|--------------|------|-----|---------------|--------|--------|-------------|---------------------|------|------|------------|
| $\Box$ 1, дБ | 15.0 |     | $18,0$   20,0 | 23,0   |        |             | 25,0 28,0 30,0 33,0 |      | 35,0 | 38         |
| $\Box$ 2, дБ | 5.0  | 4,0 | 4,0           | 6,0    | 8,0    |             | 10,0   13,0   15,0  |      | 17,0 | 20,0       |
| Д3, дБ       | 4,0  | 2,0 | 0,0           | $-1,0$ | $-2,0$ | $-1,0$      | 1,0                 | 3,0  | 5,0  | 8,0        |

Таблица 4.1. Уровни собственных шумов в октавных полосах частот 31,5 Гц – 16000 Гц

Таблица 4.2. Уровни собственных шумов в третьоктавных полосах частот 25 Гц - 630 Гц

| Гц        | 25   | 31,5 | 40     | 50     | 63     | 80     | 100         | 125    | 160           | 200    | 250    | 315    | 400  | 500    | 630    |
|-----------|------|------|--------|--------|--------|--------|-------------|--------|---------------|--------|--------|--------|------|--------|--------|
| Д1,<br>дБ | 10,0 | 10,0 | 11,0   | 12,0   | 13,0   |        | $14,0$ 14,0 |        | $15,0$   16,0 | 17,0   | 18,0   | 19,0   | 20,0 | 20,0   | 21,0   |
| Д2,<br>дБ | 1,0  | 0,0  | 0,0    | 0,0    | $-1,0$ | $-1,0$ | $-1,0$      | $-1,0$ | 0,0           | 0,0    | 1,0    | 1,0    | 2,0  | 3,0    | 4,0    |
| Д3,<br>дБ | 1,0  | 0,0  | $-1,0$ | $-2,0$ | $-3,0$ | $-4,0$ | $-4,0$      | $-5,0$ | $-6,0$        | $-6,0$ | $-6,0$ | $-6,0$ | -7,0 | $-7,0$ | $-6,0$ |

Таблица 4.3. Уровни собственных шумов в третьоктавных полосах частот 800 Гц - 20 кГц

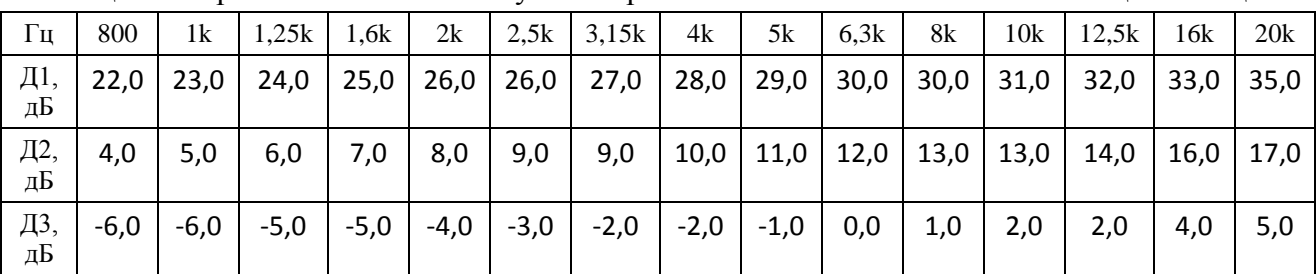

**Примечание:** для учета собственных шумов прибора при измерениях к значениям Таблицы 4 надо прибавить величину калибровочной поправки шумомера для применяемого микрофона.

**ПРЕДУПРЕЖДЕНИЕ:** При питании прибора от внешнего источника собственные шумы могут повышаться.

# **3.1.9. Индикаторы перегрузки и слабого сигнала**

3.1.9.1. Шумомер оснащен индикатором перегрузки. Индикатор перегрузки срабатывает до того, как будут превышены предельно допустимые отклонения от линейности и предельно допустимые отклонения при измерениях импульсов.

3.1.9.2. Шумомер оснащен индикаторjv слабого сигнала. Индикатор слабого сигнала срабатывает, если уровень измеряемого сигнала опускается ниже нижнего предела диапазона измерений.

3.1.9.3. Функционирование индикаторов перегрузки и слабого сигнала объяснено в разделе [6.4.3.](#page-27-0)

# **3.2. Характеристики прибора в режиме анализатора спектра**

# **3.2.1. Базовая комплектация для работы в качестве анализатора спектров**

- Измерительно-индикаторный блок ИИБ.
- Руководство по эксплуатации.
- Паспорт.
- Аккумуляторная батарея (2 комплекта).
- Внешнее зарядное устройство.

#### **3.2.2. Требования стандартов к фильтрам**

Прибор соответствует требованиям к октавным и третьоктавным фильтрам класс 1 ГОСТ Р 8.714-2010, МЭК 61260.

#### **3.2.3. Набор фильтров**

- Октавные и 1/3-октавные фильтры.
- Октавное отношение:  $G = 10^{3/10}$  (по основанию 10).

### **3.2.4. Номинальные среднегеометрические частоты**

- октавных фильтров: 31,5; 63; 125; 250; 500; 1000; 2000; 4000; 8000; 16000 Гц.
- 1/3-октавных фильтров: 25; 31,5; 40; 50; 63; 80; 100; 125; 160; 200; 250; 315; 400; 500; 630; 800; 1000; 1250; 1600; 2000; 2500; 3150; 4000; 5000; 6300; 8000; 10000; 12500; 16000; 20000 Гц.

#### **3.2.5. Точные значения среднегеометрических частот**

- Октавных фильтров:  $f_m = 1000 \cdot G^x$ , x=-5,...,+4
- 1/3-октавных фильтров:  $f_m = 1000 \cdot G^{x/3}, x = -16, ..., +13$

#### **3.2.6. Амплитудно-частотная характеристика фильтров**

АЧХ октавных и третьоктавных фильтров находятся пределах относительного затухания, которые приведены в таблицах 5 и 6.

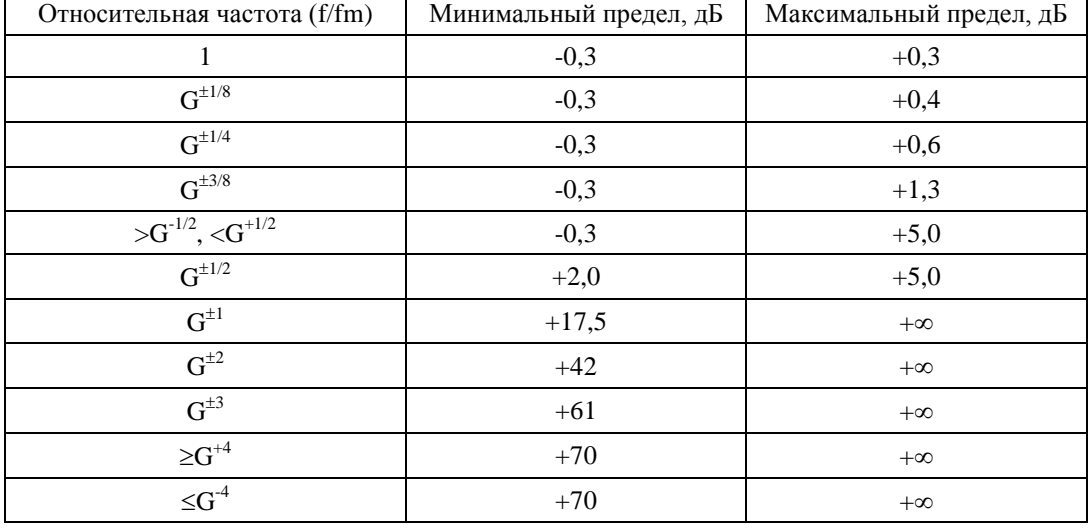

Таблица 5. Пределы относительного затухания октавного фильтра

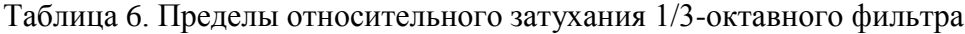

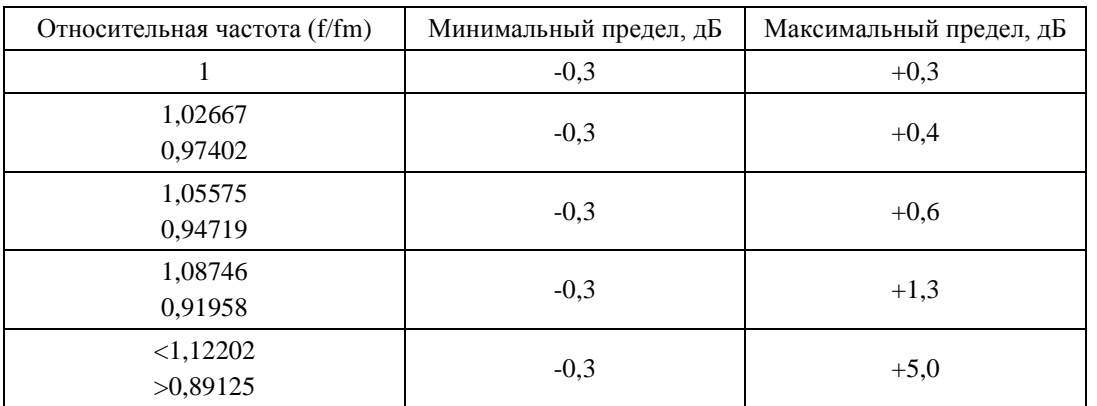

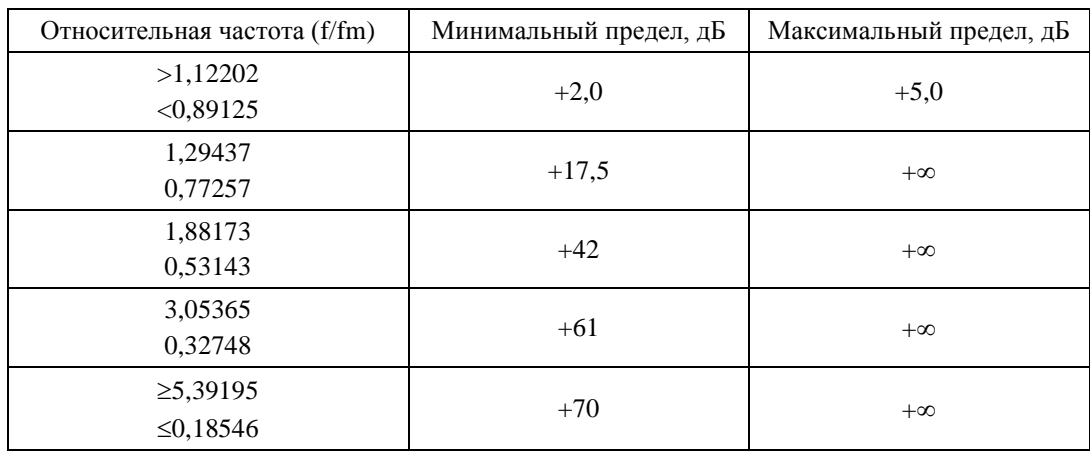

### **3.2.7. Диапазон частот анализа в реальном времени**

Таблица 7

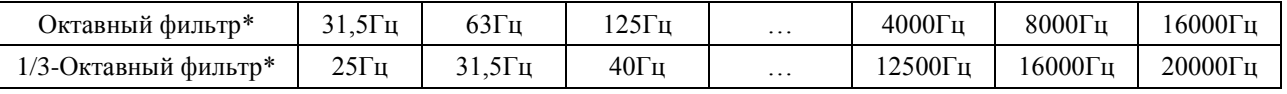

\* Диапазон частот ограничен нижней границей нижнего фильтра и верхней границей верхнего фильтра.

#### **3.2.8. Эффективный отклик**

Эффективный отклик октавных и третьоктавных фильтров, не более:  $\pm 0.4$  дБ.

### **3.2.9. Контрольный диапазон шкалы:** Д2

**3.2.10. Опорный уровень напряжения**: 120,0 дБ относительно 1 мкВ

# **3.2.11. Номинальное затухание**: +0,2…-0,5 дБ

### **3.2.12. Линейный диапазон (при пределах погрешности линейности ±0,4 дБ)**

Таблица 8 Линейный рабочий диапазон

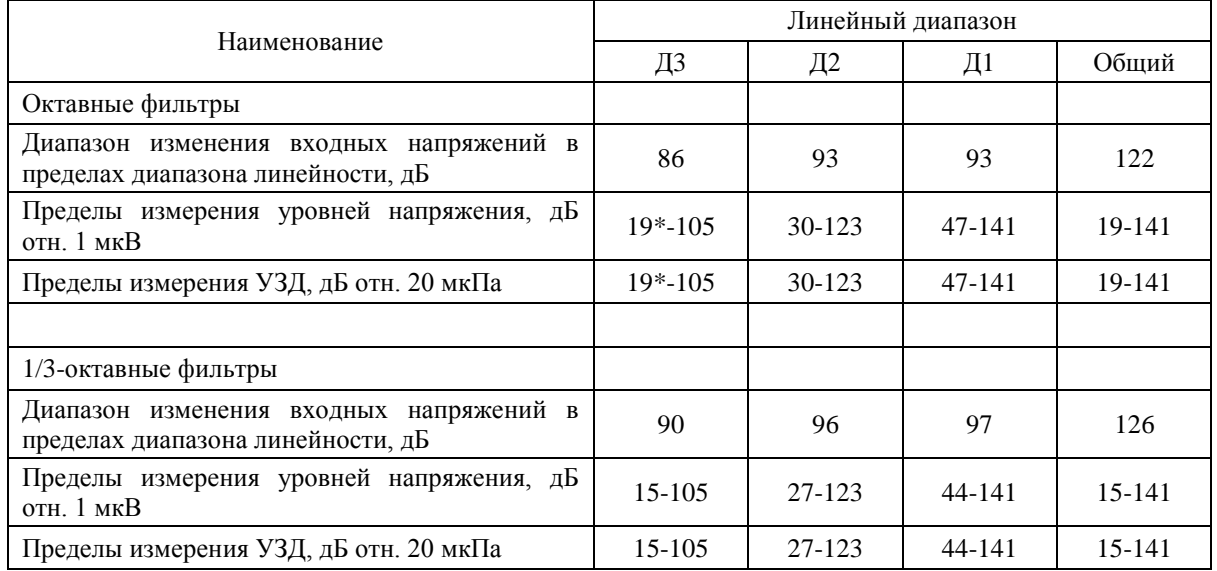

\* Нижний предел измерений УЗД для отдельных октавных полос частот и диапазона шкалы Д3 при погрешности линейности 0,7 дБ и чувствительности капсюля 50 мВ/Па:

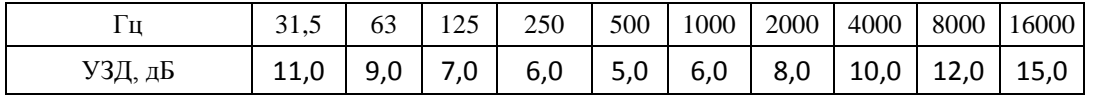

# **3.2.13. Максимальный измеряемый уровень входного напряжения L<sup>U</sup>**

Таблица 9

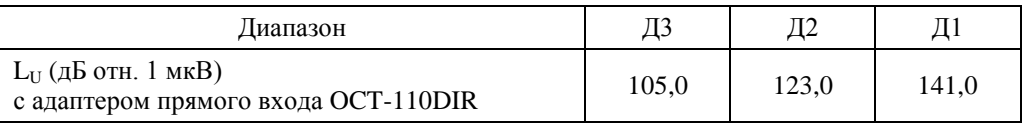

# **3.3. Номинальные условия измерений**

- температура воздуха:  $+23^{\circ}$ С;
- относительная влажность: 50%;
- атмосферное давление: 101,3 кПа.

# <span id="page-10-1"></span>**3.4. Питание прибора**

- Питание прибора осуществляется от комплекта элементов питания (4 шт.) типоразмера LR6 (АА).
- Энергопотребление: максимально 400 мА.
- Зарядка аккумуляторов: с использованием внешнего зарядного устройства.
- Длительность автономной работы прибора при полностью заряженных аккумуляторах емкостью 2700 мА/ч:
	- o в диапазоне температур от 0°С до плюс 40°С около 5,5 ч;
	- o в диапазоне температур от минус 10°С до 0°С не менее 1 ч.

# **3.5. Габаритные размеры и масса**

- Габаритные размеры без предусилителя, не более: 190 мм х 86 мм х 36 мм;
- Габаритные размеры с предусилителем, не более: 305 мм х 86 мм х 36 мм.
- Масса прибора в собранном виде: не более 0,55 кг.

### **3.6. Дополнительные принадлежности (определяются при заказе)**

- Сумка наплечная.
- Внешнее зарядное устройство.
- Акустический калибратор **АК-1000**.
- Кабель интерфейсный **КИ-110-USB** (для подключения к компьютеру).
- Электрический эквивалент микрофонного капсюля **ЭКМ-101** (18 пФ).
- Адаптер прямого входа по напряжению **OCT-101-DIR**
- Адаптер для подключения преобразователей со встроенной электроникой ICP/IEPE модель **110А-IEPE**
- Микрофонные капсюли **ВМК-205**, **МК-265**, **МР201**, **МК-233**, **М-201**.
- Программное обеспечение **Signal+**, **ReportXL** (программное обеспечение не является метрологически значимым).

# **3.7. Характеристики ИИБ ОКТАВА-111**

- Индикатор: ЖКИ (128х64), монохромный.
- Клавиатура: пленочная, 15 клавиш.
- Память: ≥ 4 ГБайт, энергонезависимая.
- Цифровые порты: USB порт для подключения ИИБ к компьютеру в качестве Запоминающего устройства для USB (USB Mass Storage Device) или устройства USB Audio, к иным внешним устройствам (например, принтеру);

# <span id="page-10-0"></span>**3.8. Рабочие условия эксплуатации**

- Диапазон рабочих температур окружающей среды: от минус  $10^{\circ}$ С до плюс  $50^{\circ}$ С.
- Относительная влажность: от 25 % до 90 % (без конденсата).
- Атмосферное давление: от 85 кПа до 108 кПа.
- Уровень звука, отображаемый шумомером, при любой температуре в рабочем диапазоне, не отличается от показаний при температуре плюс 23 °С более чем на ±0,5 дБ. Коэффициент температурного влияния не превышает 0,01 дБ/С.
- Уровень звука, отображаемый шумомером, при изменении влажности от 25 % до 90 % и любой температуре в рабочем диапазоне, не отличается от показаний при влажности 50 % более чем на ±0,5 дБ.
- В диапазоне статического давления от 85 кПа до 108 кПа отклонение отображаемого уровня звука от уровня звука, отображаемого при опорном статическом давлении 100 кПа не превышает ±0,4 дБ.
- Отклонение отображаемого уровня звука при наличии магнитных полей сетевой частоты с напряженностью 80 А/м или радиочастотных излучений 26МГц – 1ГГц (СКЗ напряженности 10 В/м), 1,4ГГц- 2ГГц (3 В/м), 2-2,7 ГГц (1 В/м) относительно уровня звука, отображаемого в отсутствие электромагнитных полей, не превышает  $\pm 1,0$  дБ.

# **3.9. Условия транспортировки и хранения**

- Температура: от минус 25 °С до плюс 55 °С.
- Относительная влажность: 95 % при плюс 25 °С.
- Атмосферное давление: 537-810 мм рт.ст. (72-108 кПа).
- Максимальное ускорение (80-120 уд./мин в течение 1 часа): 30 м/с<sup>2</sup>.

# <span id="page-12-0"></span>*4. Меры предосторожности при работе с прибором*

- Избегайте падений и ударов прибора о твердые поверхности. Наиболее уязвимы при этом микрофонный капсюль, место соединения между корпусом прибора и предусилителем, а также стекло индикатора.
- За зашитной решеткой микрофона находится тончайшая (около 5 мкм, в 10 раз тоньше волоса) мембрана, разрыв или трещина в которой делает капсюль негодным. Разрыв мембраны может быть вызван даже касанием ее рукой; поэтому отворачивать защитную крышку микрофона при эксплуатации запрещено. Следует также иметь в виду, что предметы, проникающие через щели защитной крышки, также могут разрушить или загрязнить мембрану. К аналогичным последствиям может привести образование на мембране льда или попадание на капсюль струи жидкости или сжатого газа, поэтому подобные ситуации должны быть исключены.
- Сборку прибора (индикаторный блок микрофон или иной первичный преобразователь) следует проводить при выключенном приборе. Сначала на предусилитель наворачивается капсюль микрофона, затем можно включить питание.
- При необходимости сменить микрофон необходимо выключить прибор и подождать не менее 20 секунд, прежде чем приступить к разборке прибора. Если этого не сделать, на микрофоне и в цепях предусилителя останется заряд поляризующего напряжения (200В), который при последующей сборке может повредить предусилитель. Наворачивание или отворачивание (смена) микрофона (или его электрического эквивалента) при включенном питании прибора или в течение 20 секунд после его выключения категорически воспрещены. Запрещается также производить включение прибора, если на него не навернут микрофонный капсюль или электрический эквивалент микрофона.
- Прикосновение к центральному контакту входного разъема предусилителя руками или токопроводящими (например, металлическими) предметами не допускается.
- Во избежание повреждения предусилителя разрядом статического электричества рекомендуется хранить его с навернутым микрофоном (или его эквивалентом).
- При установке элементов питания соблюдайте полярность и последовательность установки аккумулятора в гнездо: сперва **+**, затем **–** .

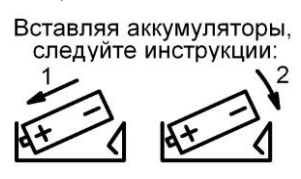

- Соблюдайте условия эксплуатации, транспортировки и хранения прибора, указанные в технических характеристиках.

# <span id="page-13-0"></span>*5. Устройство прибора ОКТАВА-111*

# **5.1. Индикаторный блок ИИБ ОКТАВА-111**

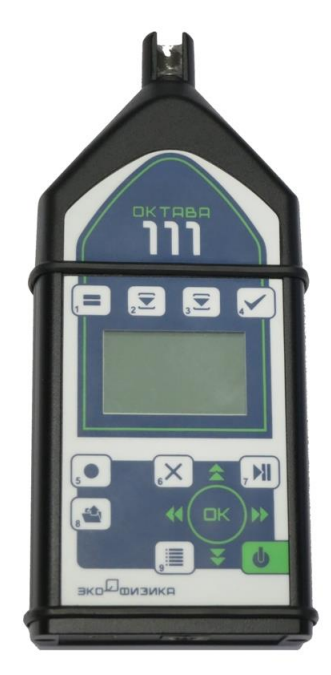

Индикаторный блок ИИБ ОКТАВА-111 имеет прочный корпус из алюминиевого сплава.

Верхняя часть ИИБ выполнена в форме усеченного конуса, что позволяет уменьшить влияние отражений звука от корпуса шумомера при прямом подключении микрофона (способы подсоединения микрофона к ИИБ объяснены более подробно в п.**Ошибка! Источник ссылки не найден.**).

На лицевой панели ИИБ расположены жидкокристаллический монохромный индикатор (ЖКИ) и пленочная клавиатура. ЖКИ устойчив к воздействию низких температур вплоть до -20°С (диапазон рабочих температур, в котором гарантируется соответствие прибора техническим требованиям к шумомерам класса 1, приведен в п[.3.8\)](#page-10-0).

Над ЖКИ расположены четыре клавиши ([1], [2], [3], [4]), функции которых зависят от состояния прибора и, в основном, служат для выбора отображаемых величин и диапазона измерений.

Под ЖКИ находятся клавиши, которые предназначены для управления работой шумомера. Основные функции клавиш описаны в таблице ниже. В некоторых режимах работы клавиши могут использоваться особым образом. Такие случаи подробно описаны в соответствующих разделах Руководства.

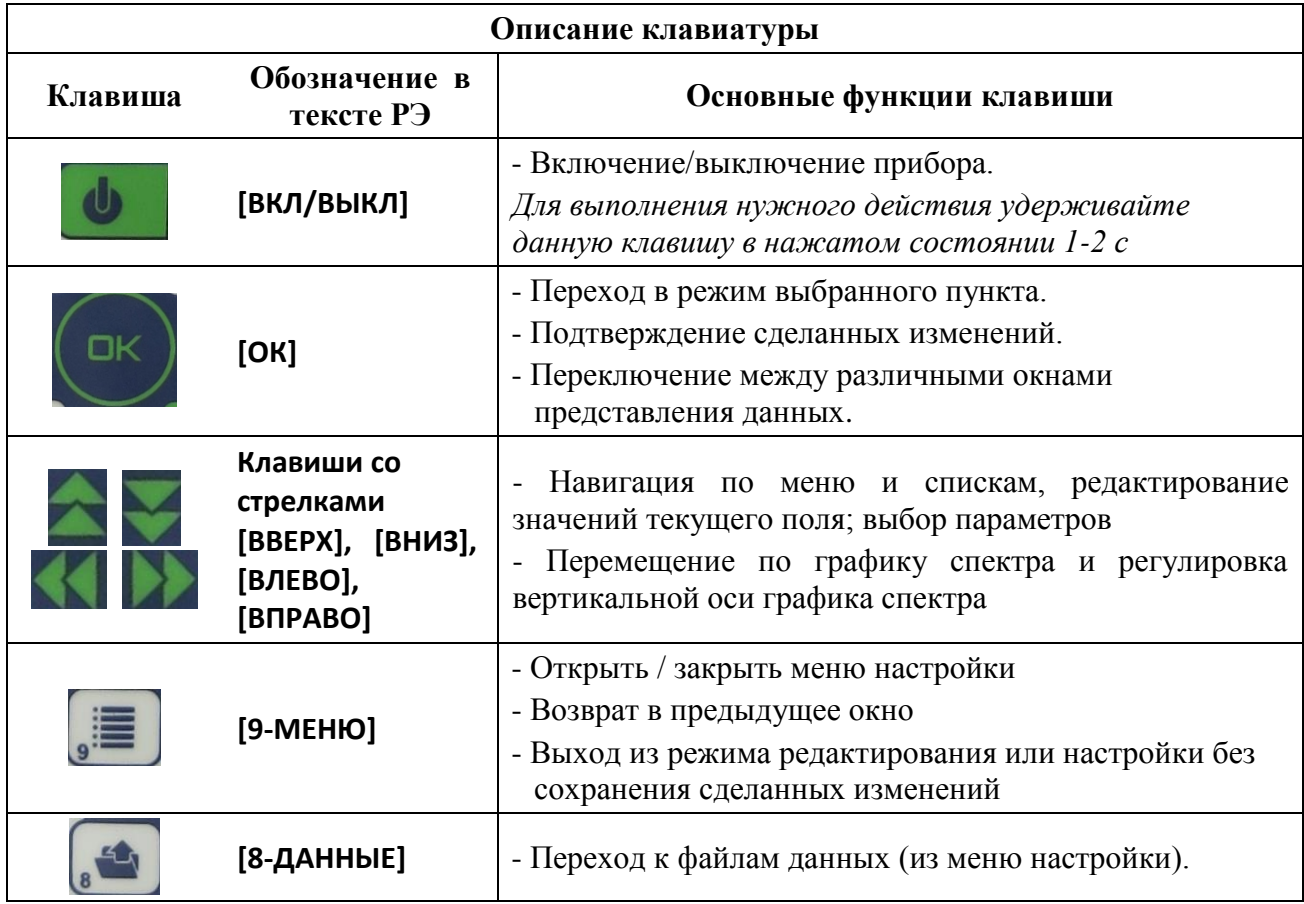

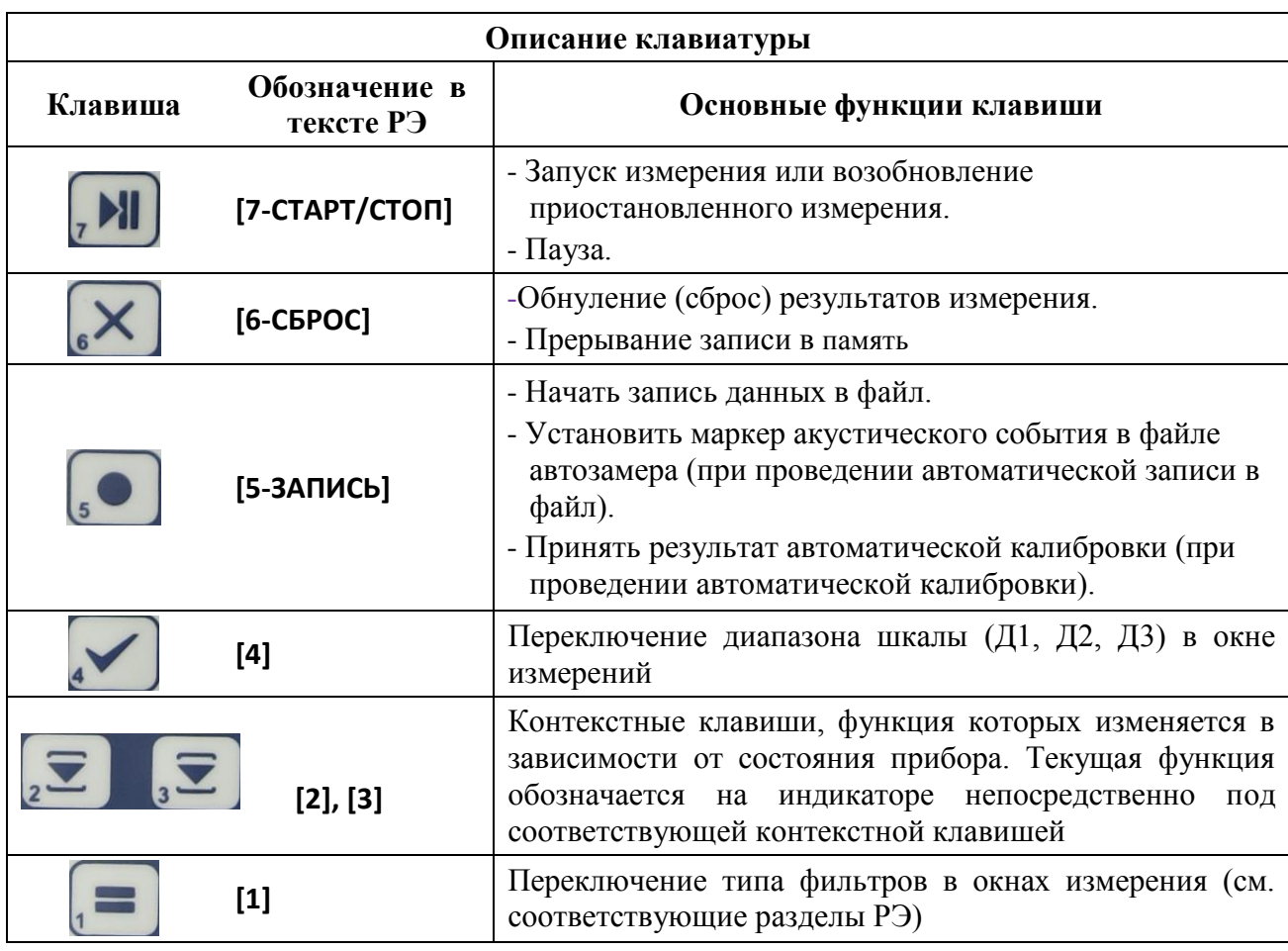

На обратной стороне ИИБ расположен батарейный отсек. Для получения доступа к элементам питания, сдвиньте крышку батарейного отсека вдоль корпуса (см. рисунок).

Над батарейным отсеком находится посадочное место со стандартной фоторезьбой для установки шумомера на штатив, а также наклейка с указанием заводского номера.

# **ИИБ со сдвинутой крышкой батарейного отсека**

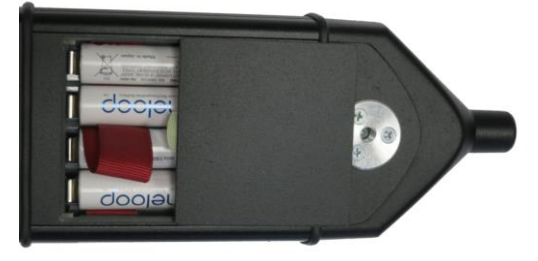

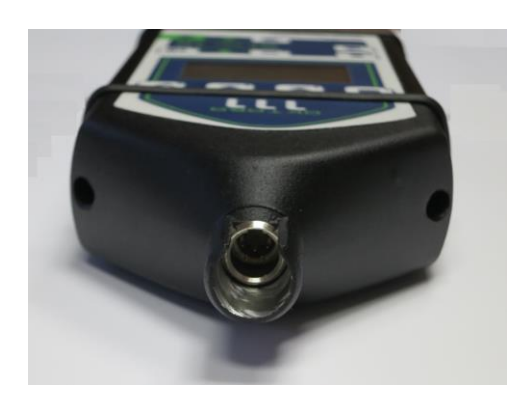

 $\overline{a}$ 

На вершине конической части ИИБ находится пятиштырьковый микрофонный разъем для подключения микрофонного предусилителя (Р200 или Р110) либо удлинительного микрофонного кабеля (EXCXXR). Для функционирования в качестве шумомера класса 1 допустимы оба способа подключения микрофона.

Для подачи на вход ИИБ электрических сигналов следует использовать адаптер прямого входа OCT- $110$ DIR<sup>2</sup>.

<sup>&</sup>lt;sup>2</sup> При испытаниях характеристик шумомера-анализатора спектра применяют также иные способы подачи электрических сигналов, которые описаны в методике поверки.

Для подключения к прибору датчиков со встроенной электроникой (например, ICP/IEPE акселерометров) следует использовать переходной адаптер 110A-IEPE.

На нижнем торце расположен разъем miniUSB, а также 6-штырьковый технологический разъем, который используется на различных стадиях изготовления прибора и не предназначен для конечных пользователей.

Разъем miniUSB предназначен для подключения прибора к компьютеру. При этом возможны следующие режимы:

- обмен файлами данных между компьютером и энергонезависимой памятью ИИБ (Накопитель USB);
- телеметрия данных реального времени непосредственно из процессора ИИБ;
- использование шумомера в качестве устройства USB Audio (цифровой микрофон).

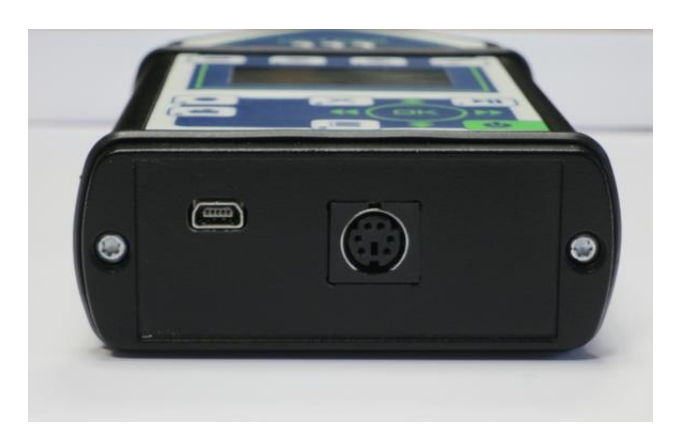

# **5.2. Микрофоны и предусилители, адаптеры прямого входа по напряжению**

Для измерений уровней звука и уровней звукового давления к микрофонному входу ИИБ подсоединяют микрофонный предусилитель с накрученным микрофоном (микрофонным капсюлем). Порядок подключения микрофона к ИИБ рассмотрен в п[.6.1](#page-18-1)**[Ошибка! Источник](#page-18-1)  ссылки не найден.**.

Микрофоны и предусилители, рекомендуемые для подключения к ИИБ **ОКТАВА-111:**

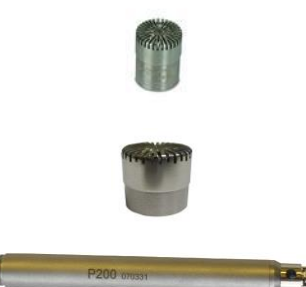

Микрофон **ВМК205** / **МК265** (1/2-дюйма, 45/50 мВ/Па, внешняя поляризация 200В)

Микрофон **М-201 / МК-233** (1/2-дюйма, 12/14 мВ/Па, внешняя поляризация 200В)

Предусилитель **Р200** (обеспечивает подключение микрофонов с внешней поляризацией и преполяризованных).

К ИИБ ОКТАВА-111 можно подключать микрофоны и предусилители, являющиеся аналогами перечисленных выше.

Для подсоединения преполяризованных микрофонных капсюлей можно использовать предусилитель Р110.

Коэффициенты калибровки шумомера для каждого микрофона, входящего в комплект поставки, указываются в паспорте шумомера ПКДУ.411000.010ПС. Частотная характеристика микрофона указывается в приложении к паспорту на микрофон.

Для подачи электрического сигнала напряжения на вход ИИБ ОКТАВА-111 используются следующие адаптеры (поставляются по отдельному запросу):

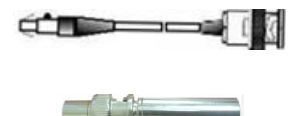

Адаптер прямого входа OCT110-DIR (прямой вход по напряжению)

Эквивалент микрофонный ЭКМ-101 (обеспечивает подачу электрических сигналов через предусилитель Р200 или Р110).

# **5.3. Акустический калибратор (поставляется по отдельному запросу)**

Рекомендуемый акустический калибратор для шумомера ОКТАВА-111: АК-1000

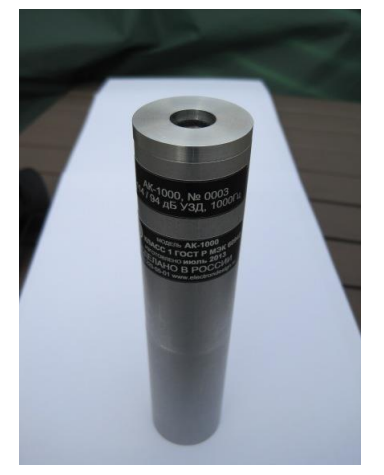

Калибратор акустический **АК-1000**: Класс 1 по ГОСТ Р МЭК 60942 Частота калибровочного сигнала 1000 Гц Уровень калибровочного сигнала 94 дБ, 114 дБ Размер калибруемого микрофона ½", ¼" (адаптер для ¼ дюймовых микрофонов поставляется по отдельному запросу)

Для проверки акустического тракта допускается также использование следующих альтернативных моделей акустического калибратора: CAL200, 4221, 4230.

# <span id="page-16-0"></span>**5.4. Дополнительные принадлежности**

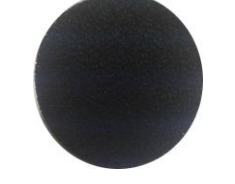

Ветрозащита **W-X** Предназначена для измерений при слабом ветре (поставляется по отдельному запросу)

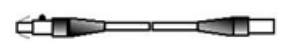

Кабель удлинительный микрофонный **EXC00XR** (X-длина в метрах) устанавливается между микрофонным предусилителем и входом ИИБ при измерениях в акустических камерах, в труднодоступных местах и т.п. (поставляется по отдельному запросу)

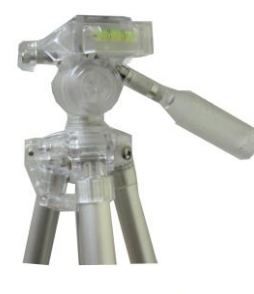

Штатив **TRP00X** предназначен для установки шумомера или микрофона (поставляется по отдельному запросу).

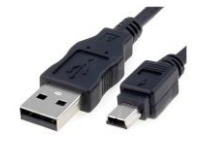

Кабель **MiniUSB/USB** для подключения ИИБ к компьютеру, сетевому адаптеру или внешнему источнику питания.

В комплект поставки шумомера обычно также входят: сумка или упаковочная коробка, комплект элементов питания (4хАА) или аккумуляторов с зарядным устройством, сетевой адаптер (конкретная комплектация определяется при заказе).

# **5.5. Питание шумомера**

Питание шумомера осуществляется от четырех элементов размера **АА** (тип **LR6**). Надлежащая работоспособность прибора обеспечивается при напряжении питания от 4,4 до 5,5 В. Если напряжение питания опускается ниже 4,4 В, то его значение в меню настройки мигает, при этом текущее значение напряжения появляется в информационном поле каждого окна

измерений. В этом случае соблюдение всех технических требований к шумомеру не гарантируется, хотя он может продолжать работать. Если напряжение питания опускается ниже 4,2 В, прибор автоматически отключается.

Напряжение питания можно видеть в последней строке меню настройки ([п.6.3.9\)](#page-23-0). Время работы при полностью заряженных батарейках зависит от интенсивности работы и составляет примерно 5–6 ч.

**При установке элементов питания соблюдайте полярность и последовательность установки аккумулятора в гнездо: сперва +, затем -**.

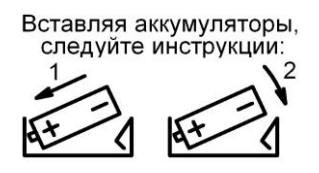

При использовании аккумуляторов, зарядка аккумуляторов производится во внешнем зарядном устройстве, поставляемом по дополнительному заказу.

Прибор может также получать питание от внешнего источника через порт USB (разъем miniUSB). В качестве такого источника может выступать компьютер или внешнее зарядное устройство, имеющее выход USB (использование USB-выхода зарядного устройства описано в его руководстве пользователя). Подключаемые устройства должны удовлетворять требованиям электробезопасности по **ГОСТ 12.2.091-2002 (МЭК61010-1:1990)**.

При замене элементов питания результаты измерений, сохраненные в памяти прибора, не пропадают.

При подключении прибора к USB-порту компьютера питание осуществляется по USBинтерфейсу. При подключении внешнего питания (от компьютера по USB-интерфейсу или от внешнего адаптера) зарядка внутренней батареи не происходит.

# <span id="page-18-0"></span>6. Порядок работы с прибором

#### <span id="page-18-1"></span> $6.1.$ Подключение микрофона к шумомеру

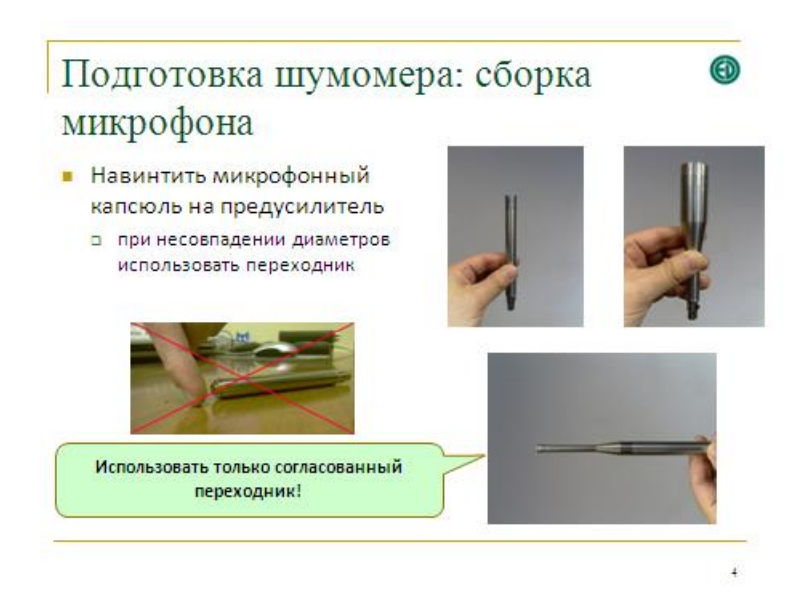

 $M_3$ соображений безопасности микрофонный капсюль рекомендуется хранить навинченным на предусилитель. При необходимости его замены соблюдайте меры предосторожности.

- При замене микрофонного капсюля предусилитель должен быть отсоединен от индикаторного блока.

- Никогда не дотрагивайтесь до контактов предусилителя.

- Используйте только те переходные адаптеры, которые согласованы с изготовителем шумомера.

- Закручивайте капсюль на предусилителе до конца, но не затягивайте слишком сильно иначе у вас могут возникнуть проблемы при отвинчивании

- Чтобы отвинтить капсюль от микрофона не используйте механические приспособления (плоскогубцы и тому подобное). Все операции по навинчиванию/отвинчиванию выполняйте рукой; если пальцы проскальзывают, можно воспользоваться наждачной бумагой.

- Следите, чтобы защитная сетка всегда находилась на капсюле.

Присоедините собранный микрофон к индикаторному блоку:

- Напрямую: для выполнения оперативных или ориентировочных замеров
- С помощью удлинительного кабеля  $\bullet$

Разъем микрофонного предусилителя должен вставляться в ответный разъем ИИБ аккуратно и без завинчивания, «до щелчка». Для того, чтобы отсоединить предусилитель, нажимайте черную кнопку на корпусе разъема и одновременно аккуратно тяните предусилитель наружу. НЕ ДЕЛАЙТЕ СКРУЧИВАЮЩИХ ДВИЖЕНИЙ, так как это может повредить предусилитель.

Ветрозащита микрофона: применяется для измерений вне помещений, при наличии слабых воздушных потоков

Для подключения к ИИБ ОКТАВА-111 вибропреобразователей АР2099, АР2098, АР2037 и иных датчиков с электроникой типа ICP/IEPE, установите в микрофонный вход переходник 110A-IEPE.

Для испытаний шумомера электрическими сигналами используйте предусилитель Р200, на который вместо микрофона навинчен эквивалент ЭКМ-101.

Для испытаний прибора в качестве анализатора спектра подавайте тестовые сигналы на вход ИИБ через кабельный адаптер OCT110-DIR.

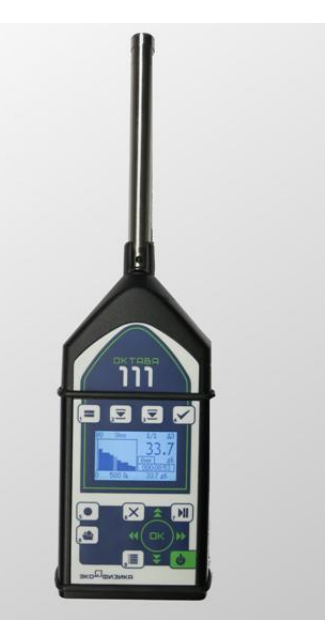

# <span id="page-19-1"></span>**6.2. Включение и выключения шумомера**

Включение шумомера осуществляется нажатием и удержанием клавиши **[ВКЛ/ВЫКЛ].** Прибор также автоматически включается при подаче питиания на USB порт (например, при подключении к компьютеру или внешнему источнику питания).

> После включения прибор автоматически переходит в одно из окон режима измерений.

**Внимание:** сразу после включения питания и (или) изменения напряжения поляризации микрофона прибор находится в состоянии стабилизации и не обеспечивает корректных измерений. Начальное время стабилизации, по истечении которого прибор становится работоспособным, не превышает 45 с.

Выключение прибора осуществляется повторным нажатием и удержанием клавиши **[ВКЛ/ВЫКЛ]**.

Если прибор при этом находится в состоянии измерения, то появляется сообщение: **«Идут измерение. Выйти?»**. Для подтверждения выходка нажмите клавишу **[OK],** пока сообщение остается на экране.

# <span id="page-19-0"></span>**6.3. Меню настройки**

Меню настройки прибора позволяет выполнить следующие действия перед выполнением измерений:

- Проверить или изменить напряжение поляризации микрофона (200В, 0В).
- Проверить калибровочную поправку.
- Настроить режим автоматической записи в память (Автозамер).
- Запустить автоматическую калибровку (при поверке, приёмосдаточных испытаниях и т.п.; **не рекомендуется при обычных измерениях шума**).
- Проверить и настроить календарную дату и встроенные часы.
- Выбрать режим работы USB порта.
- Проверить номер встроенного ПО, уникальный идентификационный номер прибора (VIN), напряжение питания

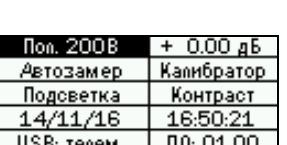

S-Max

1250 քա

VIN: 50127

Идут измерения Выйти? mк

100

 $1/3$ 

47.E лБ

 $\frac{1}{5.0}$  B

Δ2 3

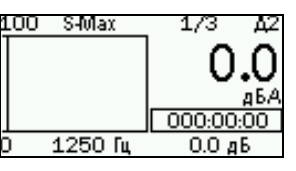

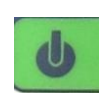

Вход в меню настройки осуществляется из окна измерений или из окна **«Папки»** нажатием клавиши **[9-МЕНЮ].** Повторное нажатие этой клавиши возвращает в окно измерений.

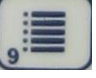

Чтобы перейти из меню настройки в окно **«Папки»**, откуда осуществляется доступ к сохраненным результатам замеров, нажмите клавишу **[8-Данные]**.

Навигация по пунктам меню осуществляется с помощью клавиш со стрелками **[ВВЕРХ], [ВНИЗ], [ВЛЕВО], [ВПРАВО].** 

#### **6.3.1. Пункт меню «Пол. 0В/200В». Напряжение поляризации микрофона**

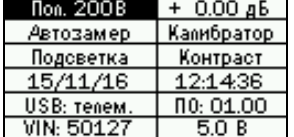

Напряжение поляризации, которое подается на микрофон, показано в первом пункте верхней строки меню настройки. ИИБ ОКТАВА-111 позволяет устанавливать одно из двух значений напряжения: 0В (для преполяризованных микрофонов) или 200 В.

Чтобы изменить напряжение поляризации микрофона, выделите клавишами со стрелками поле **Пол. 200В/0В** в левом углу первой строки меню, а затем клавишей **[OK]** установите требуемое значение: 200В (поляризация 200 В: для микрофонов ВМК-205, МК-265 и других, требующих внешней поляризации) или 0В (поляризация 0 В: для микрофонов МР201 и других преполяризованных микрофонов). З*начение напряжения поляризации изменяется на экране не мгновенно, а примерно через 1 с после нажатия клавиши* **[OK]***!*

*ВНИМАНИЕ. После изменения напряжения поляризации необходимо выждать примерно 45 секунд, прежде чем прибор будет готов к проведению замера. Результаты, полученные до этого момента завершения стабилизации, могут быть искажены.*

### <span id="page-20-0"></span>**6.3.2. Пункт меню «Калибровочная поправка»**

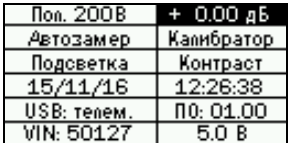

В правом поле первой строки показана действующая калибровочная поправка. Её значение должно совпадать с тем, которое указано в паспорте или в свидетельстве о поверке шумомера для конкретного применяемого микрофона.

Если по какой-то причине в этом поле оказалось неправильное значение, необходимо вручную его исправить.

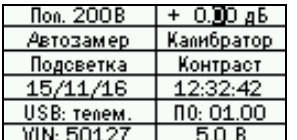

Для этого выделите калибровочную поправку клавишами со стрелками и нажмите клавишу **[OK].** Теперь клавиши со стрелками **[ВПРАВО]** и **[ВЛЕВО]** перемещают курсор по разрядам числа, а клавиши со стрелками **[ВВЕРХ]** и **[ВНИЗ]** изменяют значения в поле курсора.

Установив нужное значение калибровочной поправки, нажмите клавишу **[OK]** для подтверждения. Если же вы хотите прервать редактирование без сохранения сделанных изменений, нажмите клавишу **[9-МЕНЮ].**

*Примечание: действующее в момент выполнения измерений значение калибровочной поправки будет записываться в файл вместе с результатами измерений (см. далее) и передаваться в канал телеметрии (опция USB:телем.)*

### <span id="page-20-1"></span>**6.3.3. Пункт меню «Автозамер»: запись результатов в файл памяти прибора**

Результаты измерений могут сохраняться пользователем в энергонезависимую память прибора в ручном или автоматическом режимах. Управление прибором при выполнении из-

мерений подробно рассмотрено в п[.6.4.](#page-23-1) Работа с записанными файлами прибора описана в п[.9.](#page-34-0)

При автоматической записи прибор с заданным шагом по времени сохраняет в один и тот же файл все измеренные им величины.

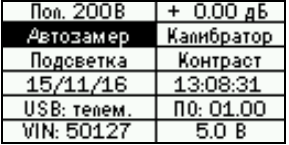

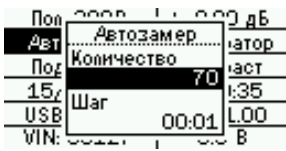

Шаг по времени автоматической записи и максимальное количество шагов можно установить в пункте **«Автозамер»** меню настройки. Для этого выделите пункт **«Автозамер»** клавишами со стрелками и нажмите клавишу **[OK]**.

В меню настройки функции «Автозамер» имеются два пункта: **Количество** – максимальное количество шагов автозамера (от 1 до 99999);

**Шаг** – промежуток времени между двумя последовательными сохранениями в память в формате мин:сек (от 0,3 с до 59 мин 59 сек).

Выделите нужный параметр клавишами **[ВВЕРХ]** и **[ВНИЗ]**, перейдите в режим редактирования **[ОК]**. Клавиши со стрелками **[ВПРАВО]** и **[ВЛЕВО]** перемещают курсор по разрядам числа, а клавиши со стрелками **[ВВЕРХ]** и **[ВНИЗ]** изменяют значения в поле курсора. Установив нужное значение, нажмите клавишу **[OK]** для подтверждения. Если же вы хотите прервать редактирование без сохранения сделанных изменений, нажмите клавишу **[9-МЕНЮ]**.

*Примечание: переход к шагу 0,3 с от шага 01 с осуществляется нажатием клавиши [ВНИЗ], при этом курсор должен находиться на младшем разряде:*

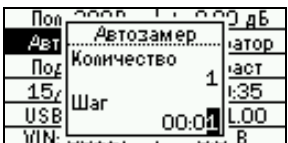

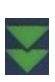

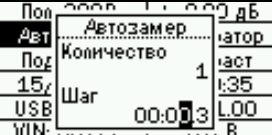

#### **6.3.4. Пункт меню «Калибратор»**

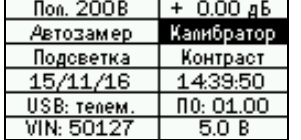

Пункт **«Калибратор»** предназначен для запуска функции калибровки прибора с помощью внешнего калибровочного сигнала. Функция калибровки сопровождается изменением калибровочных поправок и может выполняться только аккредитованными лабораториями.

*Примечание: следует различать процедуру калибровки прибора (определение калибровочной поправки), которая применяется в ходе приемосдаточных испытаний или поверки, и процедуру проверки калибровки, которая может выполняться пользователем самостоятельно до и (или) после измерений. Пункт меню* **«Калибратор»** *не предназначен для проверки калибровки или чувствительности измерительного тракта обычным пользователем.*

Процедура калибровки прибора с использованием внешнего калибровочного сигнала рассмотрена в п[.7.](#page-29-0)

Процедура проверки калибровки (проверки чувствительности измерительного тракта) рассмотрена в п[.8.](#page-30-0)

Если вы случайно запустили функцию калибровки, нажимайте клавишу **[9-МЕНЮ]**, чтобы прервать её и вернуться в меню настройки. Убедитесь, что калибровочная поправка при этом не сбилась (см.п[.6.3.2\)](#page-20-0).

#### **6.3.5. Пункты меню «Подсветка» и «Контраст»**

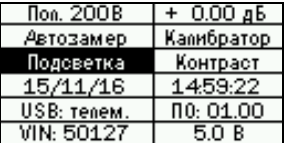

Чтобы включить или выключить подсветку экрана, выделите клавишами со стрелками пункт **«Калибровка»** и нажмите клавишу **[OK].**

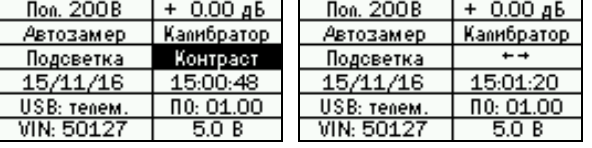

Чтобы отрегулировать контрастность экрана, выделите клавишами со стрелками пункт **«Контраст»** и нажмите клавишу **[OK].** 

В поле **«Контраст»** появится изображение горизонтальных стрелок. Отрегулируйте контрастность и нажмите **[OK]** или **[9-МЕНЮ].**

### **6.3.6. Настройка календарной даты и встроенных часов**

**ИИБ ОКТАВА-111** имеет встроенные календарь и часы. Текущие календарные дата и время являются частью пакета параметров измерений, они сохраняются в файл и (или) передаются в канал телеметрии порта USB вместе с другими результатами замера.

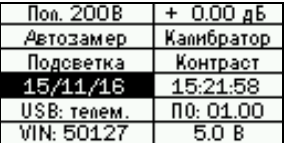

Чтобы настроить дату календаря и (или) часы, выделите клавишами со стрелками соответствующий пункт и нажмите клавишу **[OK].** Клавиши со стрелками **[ВПРАВО]** и **[ВЛЕВО]** перемещают курсор по разрядам даты (времени), а клавиши со стрелками **[ВВЕРХ]** и **[ВНИЗ]** изменяют значения в поле курсора.

Установив нужное значение, нажмите клавишу **[OK]** для подтверждения. Если же вы хотите прервать редактирование без сохранения сделанных изменений, нажмите клавишу **[9- МЕНЮ]**.

#### **6.3.7. Пункт меню «USB»**

Пункт меню **USB** позволяет настроить режим работы USB порта. Эта опция имеет три варианта настройки:

- **USB: телем.** непрерывная выдача пакетов телеметрии результатов измерений из процессора ИИБ на USB порт для трансляции во внешний компьютер или иное устройство. Этот режим рекомендуется выбирать при выполнении рутинных измерений.
- **USB: файлы.** подключение к порту USB энергонезависимой памяти ИИБ; при выборе этой опции ИИБ ОКТАВА-111 будет восприниматься внешним компьютер как съемный диск (USB Mass Storage Device). Этот режим следует выбирать для обмена файлами между прибором и компьютером.
- **USB: аудио** при выборе этой опции шумомер будет восприниматься внешним компьютером как устройство USB Audio.

Описание работы с файлами и телеметрией данных прибора ОКТАВА-111 приведено в п[.9.](#page-34-0)

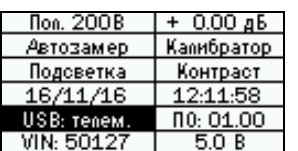

Чтобы изменить режим работы USB, выделите соответствующий пункт меню и нажимайте клавишу **[OK],** пока не появится нужная настройка.

Примечание: изменение индикации режима в этом поле происходит не мгновенно, а, примерно, через 1 с после нажатия клавиши **[OK].**

#### **6.3.8. Пункт меню «ПО:»**

Этот пункт содержит информацию о версии встроенного программного обеспечения, а также идентификационные данные встроенного ПО, которые проверяются при поверке шумомера.

Идентификация встроенного программного обеспечения:

### Наименование: **OKTAVA-111 FW0K111**

Номер версии: не ниже **1.02 (**минимальный номер версии ПО, с которой прибор прошел процедуру утверждения типа средства измерений, указан в описании типа СИ и методике поверки).

Контрольная сумма: **D087168A**

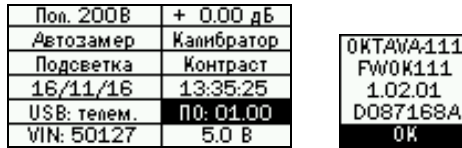

Чтобы проверить идентификационные данные встроенного ПО, выделите пункт меню «**ПО:**» и нажмите клавишу **[OK],** пока не появится нужная настройка.

Чтобы закрыть окно с идентификационными данными, нажмите **[OK]** ещё раз**.**

#### <span id="page-23-0"></span>**6.3.9. Информация об уникальном внутреннем номере (VIN) и напряжении питания**

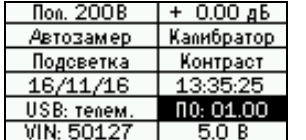

В последней строке меню находится информационное поле со следующими данными:

**VIN** – уникальный внутренний номер прибора (может понадобиться для сервисного обслуживания.

**X.Y В** – напряжение питания.

<span id="page-23-1"></span>Питание шумомера рассмотрено в п[.3.4.](#page-10-1)

# **6.4. Управление прибором при проведении замера**

Общие методические рекомендации по измерениям изложены в п[.8.](#page-30-0)

В приборе предусмотрено несколько видов представления результатов, или окон данных. Сразу после включения шумомер открывает одно из последних использовавшихся окон данных. Клавиша **[9-МЕНЮ]** позволяет переходить из кона данных в меню настройки и возвращаться обратно. Клавиша **[OK]** осуществляет перелистывание окон данных прибора.

# <span id="page-24-0"></span>**6.4.1. Описание окон данных и их настройки**

#### **Окно «Шумомер-анализатор»**

В этом окне представлен спектр уровней звукового давления в 1/1- или в 1/3-октавных полосах частот, а также уровень звука с выбранной пользователем частотной коррекцией.

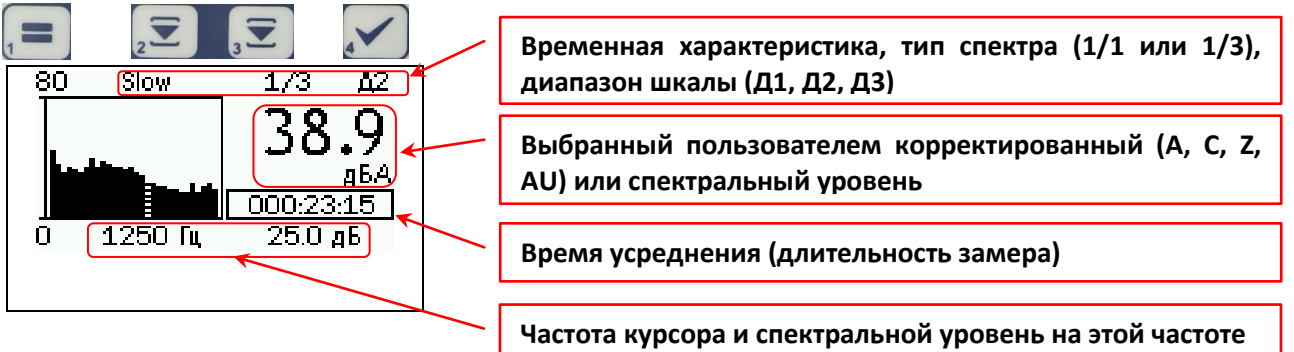

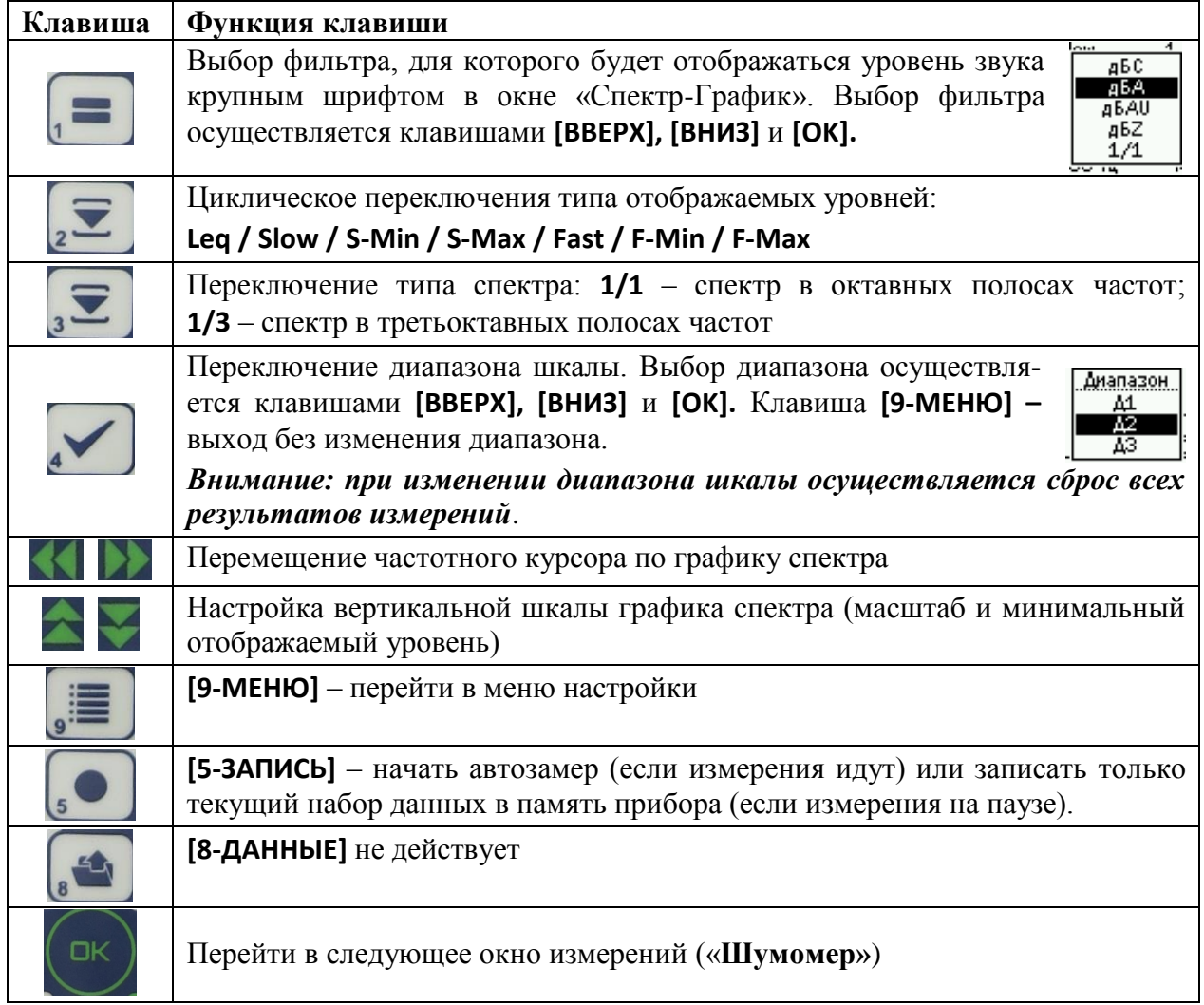

# **Окно «Шумомер»**

В этом окне представлены только уровни звука и уровни звукового воздействия. Окно «Шумомер 1» удобно использовать при натурных измерениях уровней звука на рабочих местах и т.п.

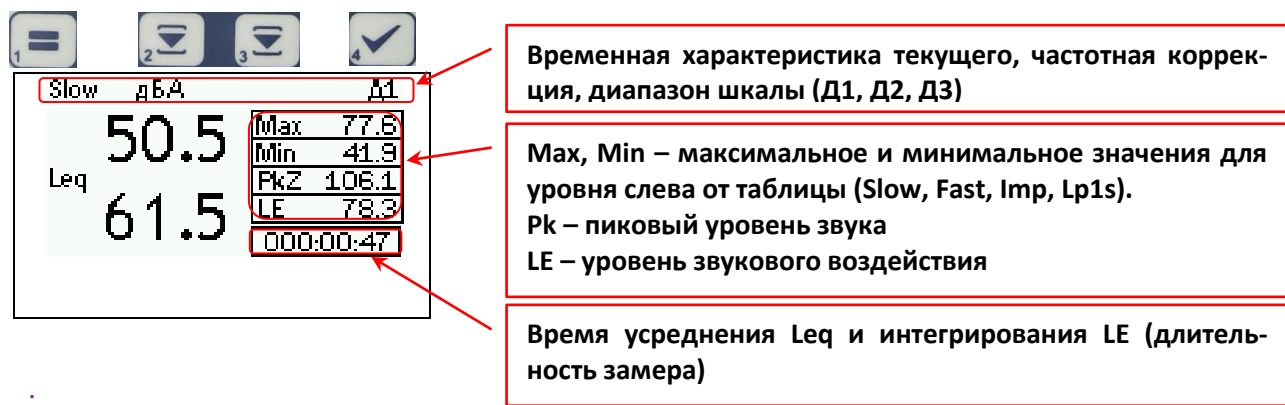

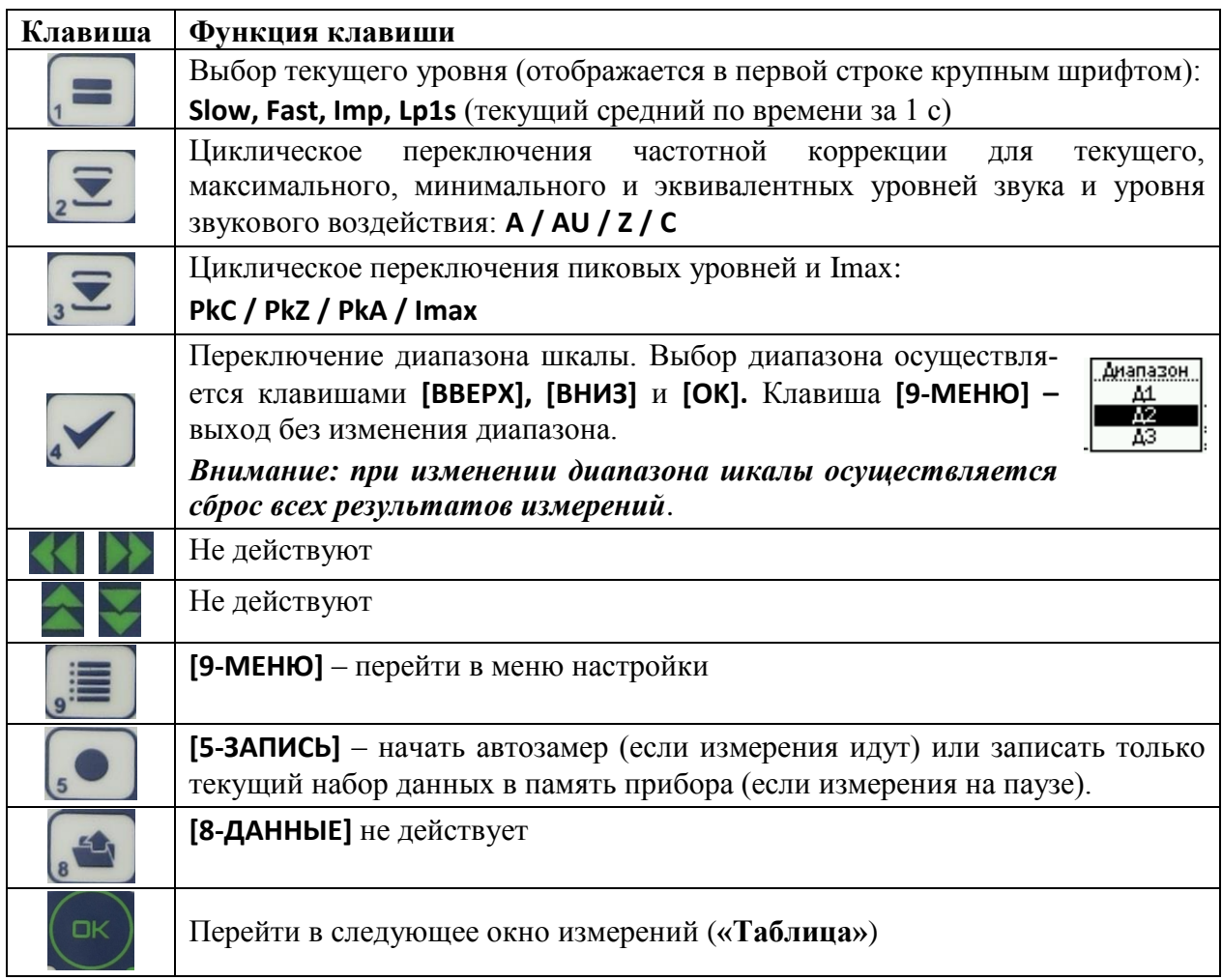

### Окно «Таблица»

В этом окне представлены уровни в табличном представлении. Его удобно использовать при обработке результатов измерений, а также при испытаниях характеристик шумомера.

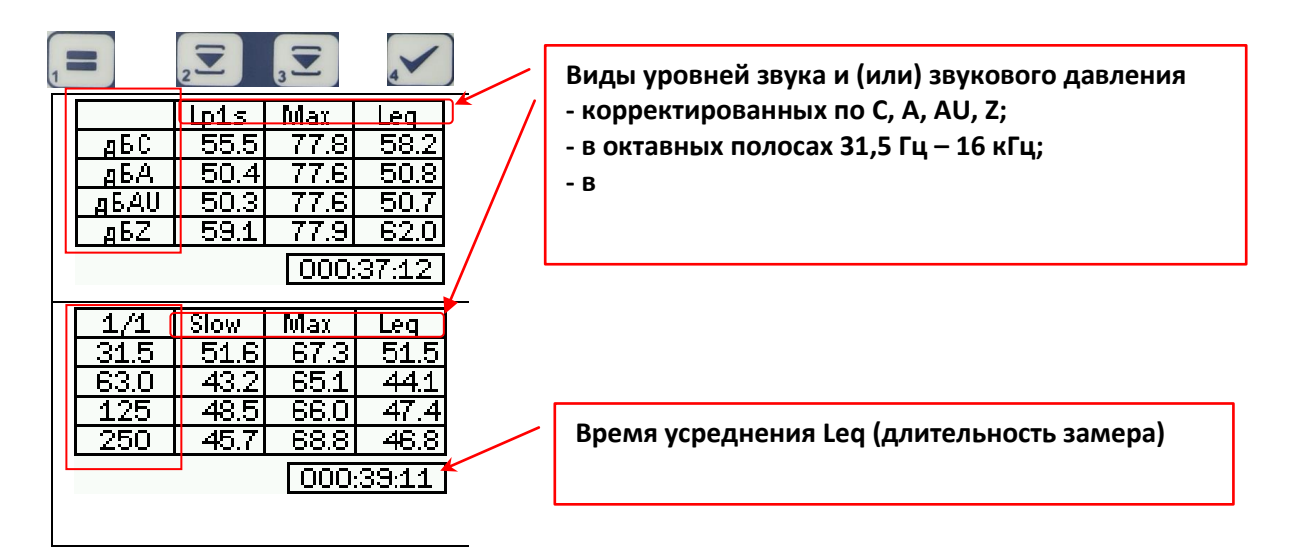

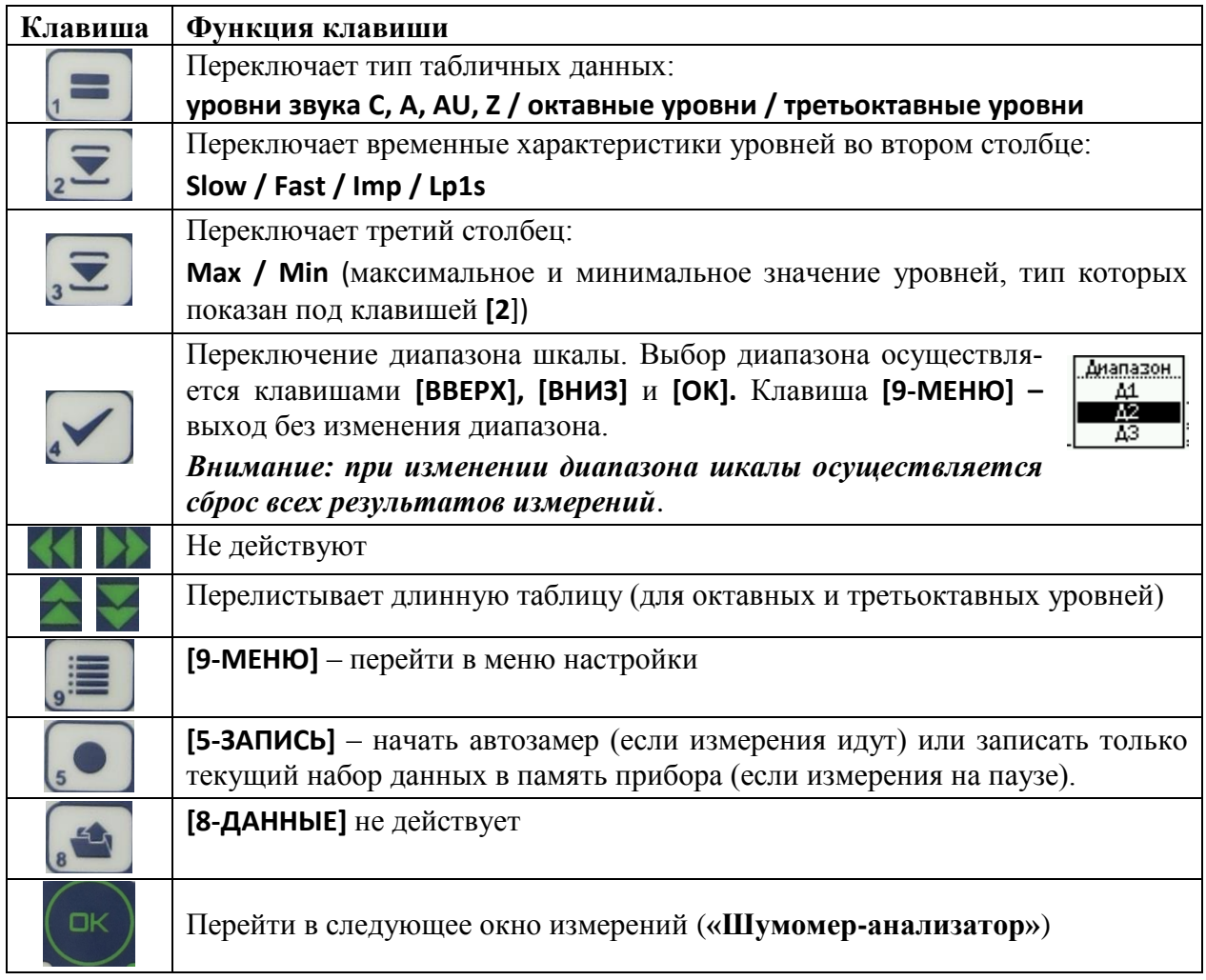

# **6.4.2. Работа клавиш индикаторного блока при запуске измерений, паузе и сбросе**

Находясь в любом из окон данных (см. выше), вы можете выполнять следующие действия.

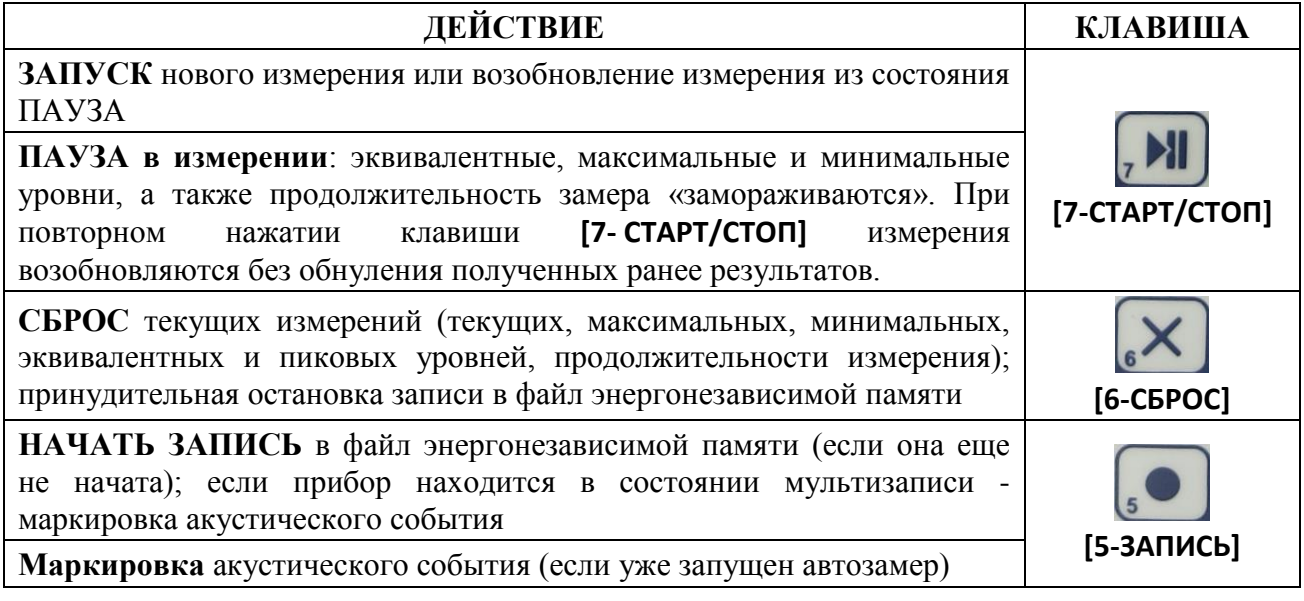

# <span id="page-27-0"></span>**6.4.3. Индикаторы перегрузки и слабого сигнала**

Если уровень звука превысил верхнюю границу линейного рабочего диапазона в установленном диапазоне шкалы (п. [3.1.7\)](#page-6-0), то в каждом окне данных появляется индикатор перегрузки **Over**. Если состояние перегрузки прошло, индикация сохраняется до сброса измерений, однако изменяет вид на негативный: **Over**.

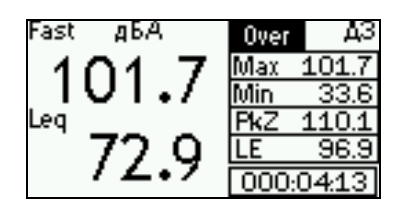

Перегрузка происходит в данный момент

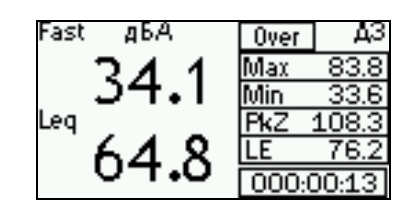

Перегрузка отсутствует, но имела место ранее

Место нахождения индикатора перегрузки в разных окнах данных:

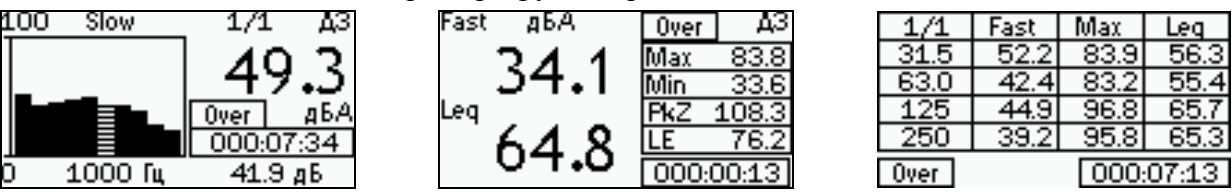

В случае возникновения индикации перегрузки нажмите клавишу **СБРОС**. Если индикация не исчезает, это означает, что уровень измеряемого сигнала устойчиво превышает верхний предел диапазона измерений. В таком случае перейдите в менее чувствительный диапазон шкалы (наименее чувствительный диапазон шкалы – Д1) или используйте микрофон меньшей чувствительности.

Если уровень звука опускается ниже минимального предела линейного рабочего диапазона установленного диапазона шкалы, то в окне данных появляется индикатор слабого сигнала **Under**. Этот индикатор сохраняется на экране до прекращения состояния слабого сигнала, но не менее 1 с. Индикатор слабого сигнала появляется в окне данных в том же месте, где и индикатор перегрузки.

В случае устойчивого появления индикатора слабого сигнала перейдите в более чувствительный диапазон шкалы (наиболее чувствительный диапазон шкалы - ДЗ) или используйте более чувствительный микрофон.

Методические рекомендации по проведению измерений уровней звука даны в п.8.

#### 6.4.4. Запись в память в процессе измерений

#### А) Сохранение текущего набора данных в ручном режиме

Если вы хотите сохранить в память прибора текущих набор результатов, остановите измерения клавишей [7-СТАРТ/СТОП] и нажмите клавишу [5-ЗАПИСЬ].

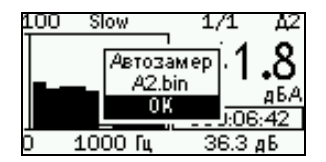

На экране на несколько секунд появится окно с именем файла, в который сохранены данные. Запись будет также содержать календарные дату и время результатов, продолжительность измерения, калибровочную поправку прибора.

#### Б) Автозамер

Автозамер - автоматическое сохранение в память прибора заданного пользователем количества последовательных наборов всех измеряемых величин с заданным шагом по времени. Результаты измерений из файла автозамера можно повторно вывести на экран прибора для обозрения. Файлы автозамеров можно обрабатывать на компьютере с помощью программы Signal+.

Предварительная настройка функции автозамера заключается в задании величина шага (интервала между двум ближайшими записями в память) и максимального количества шагов (записей в файл). Процедура настройки опиана в 6.3.3.

Запустите измерения клавишей [7-СТАРТ]. Для того, чтобы провести запись уровней звука и звукового давления для интересующего вас акустического события, нажмите клавишу [5-ЗАПИСЬ] незадолго перед его началом.

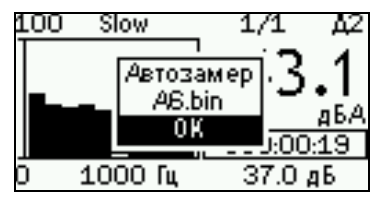

На экране появится сообщение с именем нового файла (расширение .bin), в который будут сохраняться данные.

Затем прибор переходит в состояние записи.

На экране появляется индикатор **Rec** 

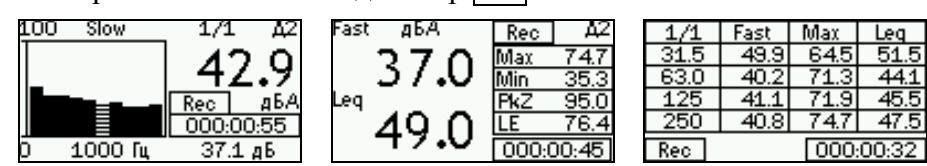

Теперь результаты измерения будут сохраняться в один файл с заданным шагом по времени до тех пор, пока не истечет установленная продолжительность записи.

По завершении записи индикатор **Rec** исчезает, а прибор продолжает обычный режим измерения.

Если в процессе автозамера нажать клавишу [5-ЗАПИСЬ], то сохраняемые данные для этого момента времени будут помечены специальным маркером. С помощью этого способа вы можете помечать, например, интересующие вас акустические события, которые затем можно будет легко найти при изучении файла автозамера на компьютере.

Для того чтобы прервать запись, не дожидаясь конца, нажмите **[6-СБРОС]** или **[7-СТАРТ/СТОП]**. В файле сохранятся замеры, которые были записаны до этого момента.

Работа с сохраненными данными рассмотрена в п.9.

# <span id="page-29-0"></span>*7. Поверка и калибровка*

# **7.1. Поверка**

Периодическая поверка производится при эксплуатации прибора один раз в год. Первичная поверка производится при выпуске из производства, а также после ремонта.

Свидетельство о первичной поверке при выпуске из производства может быть включено в паспорт шумомера ПКЛУ.411000.010 ПС. .

Поверка шумомера проводится согласно методике **340-0711-17 МП**. Методика поверке доступна на сайте Федерального информационного фонда по обеспечению единства измерений (fundmetrology.ru), на сайте изготовителя [www.octava.info](http://www.octava.info/) и может быть запрошена в сервисной службе изготовителя по адресу [service@octava.info.](mailto:service@octava.info)

# **7.2. Калибровка (определение калибровочной поправки)**

Под калибровкой в настоящем Руководстве понимается определение калибровочных поправок шумомера, укомплектованного одним или несколькими микрофонами. Эта процедура идентична процедуре МЭК 61672-1 «Регулировка на частоте проверки калибровки».

В некоторых нормативных и методических документах термин «калибровка» используется в значении «проверка чувствительности измерительного тракта» или «проверка калибровки». Процедура «проверки калибровки» рассмотрена в [8.2.](#page-30-1)

Калибровка шумомера (определение калибровочных поправок) проводится при приемосдаточных, периодических и типовых испытаниях, а также при поверке. Значение калибровочных поправок заносятся в паспорт шумомера и (или) в свидетельство о поверке. В том случае, если в комплект шумомера входит несколько микрофонов, в паспорте прибора указываются калибровочные данные для каждого конкретного микрофона.

### **Калибровка шумомера по внешнему акустическому сигналу**

А) Войдите в меню настройки (см[.6.3\)](#page-19-0).

Б) Выделите поле **«Калибратор**» и нажмите клавишу **[OK].** Убедитесь, что уровень калибровочного сигнала соответствует уровню звукового давления внешнего калибровочного устройства. При необходимости установите нужное значения с помощью клавиш с горизонтальными и вертикальными стрелками

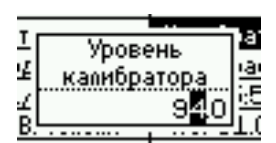

В) Вставьте микрофон шумомера в камеру связи акустического калибратора. При этом необходимо выполнить следующие условия:

- микрофон должен быть вставлен до упора;
- должна соблюдаться соосность микрофона и акустической камеры калибратора;
- микрофон и калибратор должны находиться в состоянии термодинамического равновесия.

# *Примечание. Недопустимо проводить калибровку прибора, если микрофон и калибратор имеют различную температуру.*

Г) Примерно через 1 минуту после входа в меню «**Калибровка**» (п. А) включите акустический сигнал калибратора.

Д) Нажмите клавишу **[OK]** на ИИБ шумомера. Появится окно, в котором показан спектр уровней звукового давления с временной коррекцией S (Slow). Крупным шрифтом выведено значение уровня звукового давления на частоте спектрального курсора, а ниже - и разность между этим значением и уровнем калибровочного сигнала (**Разность**).

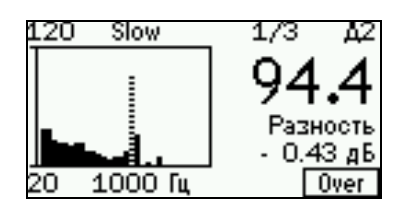

Убедитесь, что в спектре присутствует доминирующий пик, соответствующей частоте калибратора, а также в том, что курсор установлен на этот пик (для калибратора АК-1000 частота калибровки равна 1000 Гц). Перемещение курсора по спектру осуществляется клавишами с горизонтальными стрелками.

Е) Дождитесь стабилизации показаний и нажмите клавишу **[5-ЗАПИСЬ].** Автокалибровка завершена. Новая калибровочная поправка автоматически появится в соответствующем поле меню настройки.

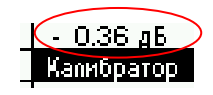

Если показания нестабильны, то калибровку необходимо прервать клавишей [9-МЕНЮ].

# <span id="page-30-0"></span>*8. Методика выполнения измерений уровня звука и уровней звукового давления в контрольной точке*

Шумомер **ОКТАВА-111** реализует прямой метод измерения уровней звука с временными коррекциями F, S, I, средних по времени уровне звука и уровней звукового воздействия, пиковых уровней звука и уровней звукового давления в октавных и третьоктавных полосах частот. Звуковое давление преобразуется с помощью микрофона в сигнал электрического напряжения и передается через блок согласования ИИБ ОКТАВА-111 на аналого-цифровой преобразователь и сигнальный процессор, который осуществляет обработку данного сигнала и вычисление в реальном времени измеряемых показателей согласно параметров калибровки измерительного канала

#### **8.1. Подключение микрофона; выбор точек измерения; применение удлинительных кабелей и ветрозащиты**

Для измерений звукового давления подсоедините измерительный микрофон к индикаторному блоку в соответствии с п[.6.1.](#page-18-1)

При оперативных измерениях микрофонный предусилитель можно подключать непосредственно к входному разъему индикаторного блока. В тех случаях, когда присутствие оператора в измерительной точке может привести к искажению результатов или затруднено по иным причинам, микрофонный предусилитель устанавливается в нужном месте с помощью штатива TRP001 и подсоединяется к индикаторному блоку с помощью удлинительного кабеля (см.п[.5.4\)](#page-16-0).

При измерениях на открытом воздухе целесообразно использовать ветрозащиту W2. Однако если скорость ветра превышает 3÷4 м/с, результаты измерения будут искажены.

*Примечание. Ветрозащита эффективна только при измерениях звукового давления в слышимой области частот. Замеры звукового давления на низких частотах (ниже 100 Гц) в условиях сильных воздушных потоков будут искажаться даже при наличии ветрозащиты*

#### <span id="page-30-1"></span>**8.2. Проверка калибровки**

А) Вставьте микрофон шумомера в приемное гнездо акустического калибратора. При этом необходимо обеспечить выполнение следующих условий:

- микрофон должен быть вставлен до упора;
- должна соблюдаться соосность микрофона и акустической камеры калибратора;

 микрофон и калибратор должны находиться в состоянии термодинамического равновесия.

*Примечание. Недопустимо проводить калибровку прибора, если микрофон и калибратор имеют различную температуру.*

Б) Включите шумомер (п[.6.2\)](#page-19-1). Убедитесь, что в меню настройки калибровочная поправка соответствуют паспортным данным для используемого микрофона (п[.6.3.2\)](#page-20-0).

В) Выждите около минуты и включите акустический сигнал калибратора. Если вы проводите проверку при высоком шумовом фоне (например, в цехе), рекомендуемый уровень калибровочного сигнала – 114 дБ (отн. 20 мкПа); в остальных случаях рекомендуемый уровень – 94 дБ.

Г) После включения сигнала калибратора дождитесь стабилизации показаний уровня звука в дБА на характеристике Slow или Fast. Под стабилизацией следует понимать неизменность показаний шумомера в течение нескольких секунд. Если стабилизация не наступает, это может означать неисправность шумомера либо калибратора. Еще один признак неисправности– отсутствие в спектре ярко выраженного пика на частоте калибратора.

Д) Проверка калибровки считается успешной, если показания шумомера для корректированного по уровня звука с временной коррекцией F (Fast) или S (Slow) совпадают с уровнем калибратора, указанным в паспорте последнего, с точностью не хуже  $\pm 0.5$  дБ.

*ВНИМАНИЕ. При использовании калибратора, частота которого отличается от 1000 Гц, показания шумомера следует сравнивать с величиной, равной уровню калибровочного сигнала плюс величина затухания фильтра А для калибровочной частоты, указанная в таблице п[.3.1.5.](#page-4-0) Например, при использовании калибратора с уровнем 114,0 дБ и частотой 250 Гц показания шумомера должны быть: 105,4 дБА ±0,5 дБ.*

Е) Если отклонение показаний прибора от уровня калибратора составляет 0,6 и более децибел, следует повторить проверку через 15-20 минут, чтобы исключить возможное влияние переходных термодинамических процессов и других помех. При устойчивом отклонении показаний шумомера относительно уровня калибратора более чем на 0,4 дБ, следует обратиться в сервисную службу.

# **8.3. Методические рекомендации по выполнению измерений**

При измерениях важно помнить, что микрофон должен находиться в термодинамическом равновесии с окружающей средой. Поэтому при перенесении микрофона из теплой среды в холодную и наоборот необходимо выждать не менее 30 минут.

Перед проведением измерений следует проверить калибровку шумомера с помощью акустического калибратора (см.п[.8.2\)](#page-30-1). Если проверка калибровки не проводится, при оценке неопределенности измерений необходимо учитывать дополнительные погрешности, связанные с влиянием внешних факторов (температуры, влажности, атмосферного давления, электромагнитных полей), которые приводятся в пункте [3.8](#page-10-0) данного руководства.

При измерениях в свободном акустическом поле<sup>3</sup> микрофон ориентируют таким образом, чтобы его ось чувствительности была направлена на источник (ось чувствительности микрофонов, входящих в базовую комплектацию направлена по нормали к плоскости мембраны).

При измерениях в ближнем поле (в радиусе длины волны от источника или радиусе 1-2 характерных размеров машины) или в поле отраженного звука следует руководствоваться положениями соответствующих МВИ. Например, при оценке шума на рабочем месте в ближнем поле машины следует проводить усреднение в пределах рабочей зоны: то есть, из-

 $\overline{a}$ 

<sup>3</sup> *Свободное поле* – это акустическое поле, в котором: а) размерами источника можно пренебречь; б) отсутствуют отражения от окружающих объектов. В свободном поле точечного источника уровень звука падает на 6 дБ при удвоении расстояния от источника.

меряя эквивалентные (средние по времени) уровни звука медленно перемещать микрофон в пределах рабочей зоны, немного изменяя его ориентацию.

При длительных измерениях, а также в тех случаях, когда требуется надежно выявлять характер шума и вклад отдельных источников, рекомендуется проводить автоматическую запись в память (рекомендуемый шаг для большинства приложений – 1 с) с последующей постобработкой.

При измерении шума в ручном режиме оператор должен находиться не менее чем на 50 см от микрофона так, чтобы отражения от его тела как можно меньше сказывались на результатах.

#### **8.4. Время измерений**

Продолжительность измерений в контрольной точке определяется тем, какой показатель шума измеряется, а также характером шума.

После входа в режим измерения или после переключения напряжения поляризации следует дождаться стабилизации в течение не менее 60 секунд.

Уровни звука с временной коррекцией, средние по времени уровни звука, уровни звукового воздействия и пиковые уровни звука правильно отображаются на индикаторе с момента запуска измерений, если после включения прибора или переключения напряжения поляризации прошло время, превышающее начальное время стабилизации (45 с).

Максимальные и минимальные уровни звука с временной коррекцией (Fast, Slow, Imp) отображаются на индикаторе по истечении 5-6 секунд после запуска измерений.

#### **8.5. Выполнение однократного измерения в контрольной точке**

#### **8.5.1.** Измерение запускается клавишей **[7-СТАРТ/СТОП].**

**8.5.2.** Текущие показания уровней звука с временной коррекцией F (FAST), S (SLOW), I (IMPULSE) считываются на индикаторе шумомера рядом с метками Fast, Slow, Imp.

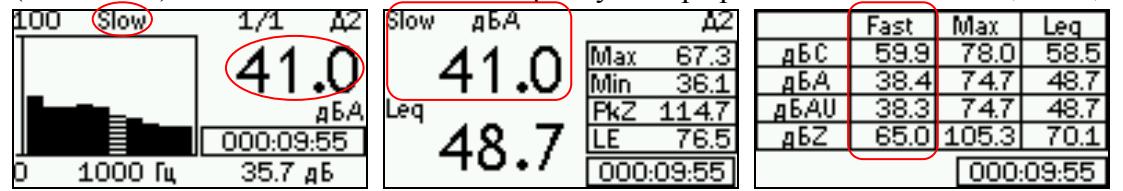

Максимальные и минимальные уровни звука с временными коррекциями F (FAST), S (SLOW), I (IMPULSE) считываются на индикаторе рядом c метками Min/Max.

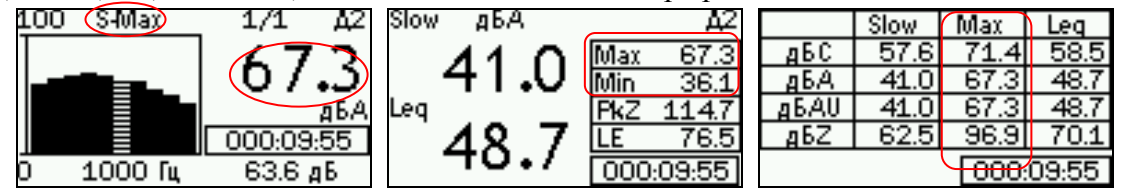

**8.5.3.** Средний по времени (эквивалентный) уровень звука считывается на индикаторе шумомера рядом с меткой Leq.

**8.5.4.** Уровень звуковой экспозиции считывается на индикаторе шумомера рядом с меткой LE.

**8.5.5.** Пиковый уровень звука считывается на индикаторе шумомера рядом с меткой Pk.

**8.5.6.** Уровни звукового давления считываются в окнах «Шумомер-анализатор» и «Таблица»

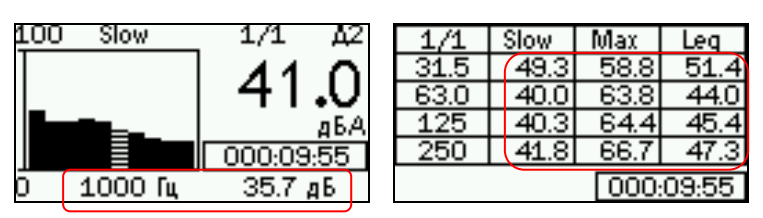

**8.5.7.** Диапазоны и погрешности измерения уровней звука приведены в п[.8.6.](#page-33-0)

**8.5.8.** Поправка на собственные шумы. При измерении низких уровней звука или звукового давления целесообразно сопоставить показания прибора с уровнями собственных шумов в таблицах 3 и 4 пп[.3.1.8.2,](#page-6-1) [3.1.8.3.](#page-6-2) Если разность между показанием прибора и соответствующим уровнем собственных шумов находится в пределах от 3 дБ до 10 дБ, необходимо вносить поправку в результаты измерения.

Поправка ε на влияние собственных шумов (величина, которую нужно вычесть из показаний прибора) рассчитывается по формуле:

 $\varepsilon(\partial E) = \Delta - 10\lg(10^{0.1\Delta} - 1)$ , где  $\Delta$  - разность показания прибора и уровня собственных шумов, дБ.

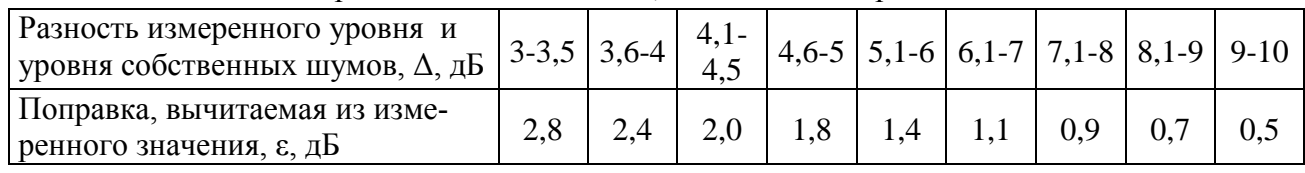

Значения этой поправки с точностью до 0,1 дБ для некоторых значений ε:

**8.5.9.** Для учета дополнительных погрешностей на влияние ветрозащиты и внешних факторов следует пользоваться формулой:

$$
\Delta L = 20 \lg(1 + \sqrt{(10^{\Delta_1/20} - 1)^2 + \sum (10^{\Delta_k/20} - 1)^2}),
$$

где  $\Delta_1$  – погрешность измерения звука в соответствии с Таблицей 1,  $\Delta_k$  – k-я дополнительная погрешность в децибелах.

# <span id="page-33-0"></span>**8.6. Диапазоны и погрешности измерения**

Таблица 1 Диапазоны и погрешности однократных измерений уровней звука (F, S, I, Leq) и уровней звукового воздействия

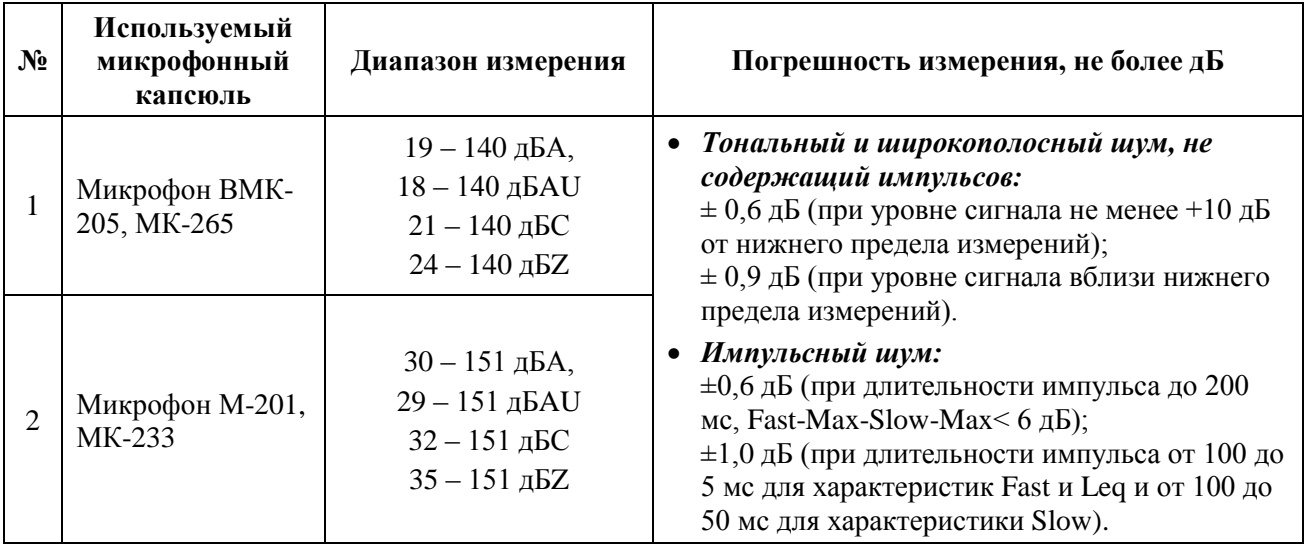

Таблица 2 Диапазоны и погрешности однократных измерений уровней звукового давления в октавных и третьоктавных полосах частот

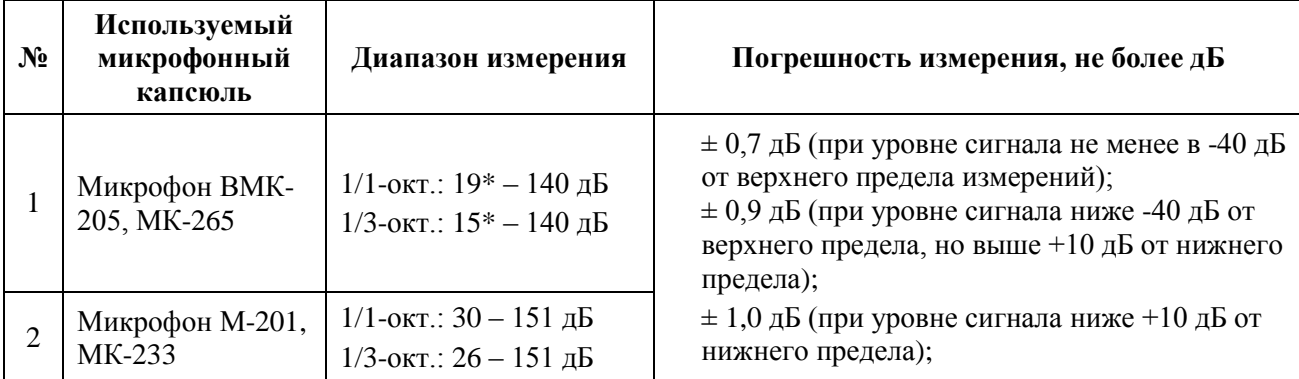

\* Нижние пределы измерений для отдельных частотных полос могут быть меньше указанных в таблице; значение нижних пределов могут быть оценены как уровень собственных шумов в соответствующей полосе для диапазона шкалы Д3 (Таблица 4) плюс 7 дБ.

#### **8.7. Перечень стандартов и иных документов в области измерений шума**

Перечень стандартов и аттестованных методик измерений приведен в Рекомендациях для пользователей приборов серий Октава, Экофизика, Октафон-110 (прилагается к настоящему РЭ; актуальная редакция размещена на сайте **www.octava.info**).

# <span id="page-34-0"></span>*9. Работа с файлами измерений, подключение к компьютеру*

Результаты измерений, записанные в память прибора, можно переписать в компьютер для последующей обработки или вывести на экран индикаторного блока ОКТАВА-111.

#### **9.1. Вызов результатов измерений из памяти на экран шумомера**

Чтобы вызвать нужный файл измерений, войдите в меню настройки (клавиша **[9-МЕНЮ]**), и нажмите клавишу **[8-ДАННЫЕ].** Появится меню «**Папки (дата)**».

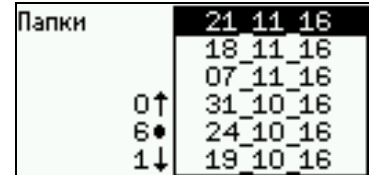

В этом меню выведены папки, в которых хранятся файлы с измерениями. Название папки – это дата ее создания. Все файлы, записанные в один день, хранятся в одной папке.

Клавиша **[9-МЕНЮ]** возвращает в предыдущее окно.

Для удаления папки с файлами выделите клавишами со стрелками **[ВВЕРХ]** и **[ВНИЗ]** папку, которую нужно удалить. Нажмите клавишу **[6-СБРОС].** Появится запрос: **Удалить папку?**. Для отказа от удаления нажмите **[9-МЕНЮ];** для подтверждения удаления нажмите **[ОК].**

Чтобы открыть папку и получить доступ к ее файлам, выделите ее клавишами со стрелками **[ВВЕРХ]** и **[ВНИЗ]** и нажмите клавишу **[ОК]** или **[8-ДАННЫЕ].** На экране появится меню «**Файлы**» с названием папки, которую вы открыли. Справа от имени файла в списке вы увидите число, которое показывает, сколько замеров записано в этот файл.

Клавиша **[9-МЕНЮ]** возвращает в предыдущее окно «**Папки**». Клавиши со стрелками **[ВВЕРХ]** и **[ВНИЗ]** позволяют выделить нужный файл.

Клавиша **[6-СБРОС]** предлагает удалить выделенный файл. При ее нажатии появляется запрос: **Удалить файл?**. Для отказа от удаления нажмите **[9-МЕНЮ]**; для подтверждения удаления нажмите **[ОК]**.

Клавиша **[ОК]** или **[8-ДАННЫЕ]** открывает выбранный файл.

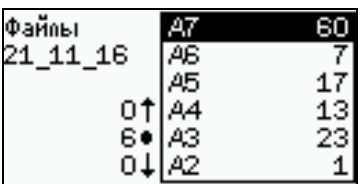

#### $9.2.$ Работа с данными из файла памяти на экране шумомера

Выбрав в меню «Файлы», как описано выше, нужный файл, нажмите клавишу [ОК] или [8-ДАННЫЕ]. Откроется одно из окон результатов, содержащее сохраненные данные. Используя контекстные клавиши [2] и [3] (сверху индикатора), клавиши со стрелками и клавишу [ОК], вы можете переключать данные, выводя на экран нужную информацию почти так же, как при выполнении измерения (см.п.6.4.1). Единственное отличие состоит в том, что клавиша [4] в этом состоянии не действует.

В поле продолжительности измерения показано, в какой момент времени сохранены эти данные. При открытии файла автоматически показывается последний по времени замер. Если файл содержит больше одного замера, используйте одновременно клавиши [8-ДАННЫЕ] и [ВЛЕВО] для перелистывания к началу автозаписи..

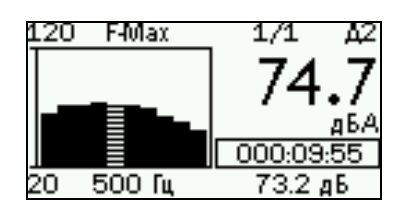

Одновременное нажатие клавиш [8-ДАННЫЕ] и [ВЛЕВО] перелистывает данные от начала к концу файла. Перелистывание замеров сопровождается изменением отметки времени.

Для возврата в меню выбора файлов нажмите клавишу [9-МЕНЮ].

#### $9.3.$ Подключение прибора к компьютеру

Подключение к компьютеру осуществляется через порт USB. Порт USB предназначен для работы с файлами энергонезависимой памяти прибора, а также для передачи данных из микропроцессора шумомера в компьютер в режиме телеметрии реального времени.

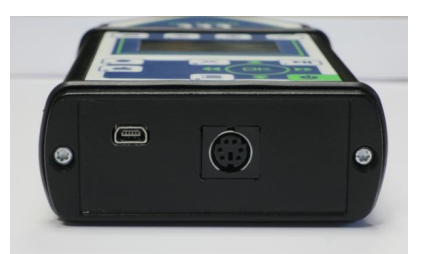

Для получения доступа к файлам энергонезависимой памяти прибора соедините USB порт прибора, расположенный на нижнем торце, с USB-портом компьютера. Для этого используется кабель КИ-ЭФ или любой стандартный кабель с разъемами miniUSB-USB, имеющийся в свободной продаже.

Включите компьютер и прибор. Зайдите в меню настройки, выделите пункт USB: телем и клавишей [ОК] измените его на **USB: файлы.** С этого момента компьютер воспринимает память шумомера как съемный диск

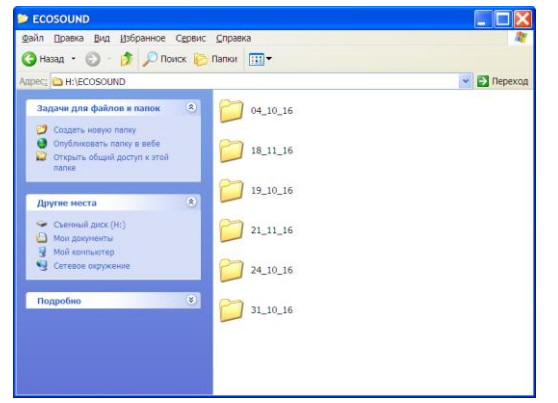

Обычными средствами Windows (например, Проводником) можно перейти на этот диск и переписать его содержимое в свой компьютер. Корневая папка результатов измерений шумомера называется ECOSOUND.

Данные измерений хранятся в бинарных файлах с расширением .bin.

Преобразовать эти файлы в текстовый формат можно с помощью бесплатных функций «Преобразовать данные» и «Сводка» программного обеспе-

чения Signal+3G. Дистрибутив этой программы можно найти на сайте изготовителя www.octava.info. Для использования программного обеспечения в полном объеме функциональных возможностей потребуется приобрести лицензию.

Для завершения работы отключите диск средствами Windows и переключите настройку USB порта шумомера в режим USB: телем клавишей [OK].

Внимание! Отключение прибора от компьютера необходимо осуществлять таким же образом, как и отсоединение «Запоминающего устройства для USB» (в т.ч. обычной «флэшки»). Несоблюдение данного требования может привести к полной потере дан- $H$ bl $X$ !

#### <span id="page-36-0"></span>*10. Определения параметров, измеряемых прибором*

#### **Звуковое давление, Па**

Разность между мгновенным суммарным давлением и соответствующим статическим давлением

#### **Уровень звукового давления, дБ**

Десять десятичных логарифмов отношения среднего по времени квадрата звукового давления к квадрату опорного звукового давления

Примечание: Значение опорного звукового давления принимается равным 20 мкПа.

$$
L_p = 10 \lg \left( \frac{P^2}{P_0^2} \right)
$$

#### **Уровень звука, корректированный по A (AU, C, Z) уровень звука, дБ или дБА**

Уровень корректированного по частоте квадрата звукового давления *P<sup>A</sup>* с учетом временной коррекции (F, S, I) или усреднения по времени. В шумомере ОКТАВА-111 применяются частотные коррекции A, AU, C, Z (п[.3.1.5\)](#page-4-0).

#### **Уровень звука с временной коррекцией F или S (FAST, SLOW)**

Десять десятичных логарифмов отношения усредненного с учетом временной коррекции квадрата звукового давления к квадрату опорного звукового давления:

$$
L_{AX}(t) = 10 \lg \left[ \frac{(1/\tau_X) \int_{-\infty}^{t} p_A^{2}(\xi) e^{-(t-\xi)/\tau_X} d\xi}{p_0^{2}} \right],
$$
 (1)

где

 $\tau_{\rm x}$  - экспоненциальная постоянная времени для временных характеристик F или S, c;

<sup>ξ</sup>- переменная интегрирования от некоторого времени в прошлом, которое обозначено - <sup>∞</sup> как нижний предел интегрирования, до времени наблюдения t;

 $P_A(\xi)$ . мгновенное корректированное по  $A$ звуковое давление;

 $P$ 0. опорное звуковое давление (20 мкПа)

Аналогично определяются корректированные по C, z, AU уровни звука.

Временной коррекции **S** соответствует константа  $\tau$ =1 с.

Временной коррекции **F** соответствует константа  $\tau$ =0,125 с.

Уровень звука с временной коррекцией приблизительно совпадает с текущим средним по времени уровнем звука с интервалом усреднения 2τ.

Темп расчета промежуточных уровней звука с временной коррекцией F или S в процессоре шумомера – приблизительно 100 Гц. Темп обновления пакета данных, выводимых на показывающее устройство (индикатор) и в канал телеметрии, – примерно три раза в секунду. В качестве результата измерения текущего уровня с временной коррекцией принимается наивысший из промежуточных уровней на периоде обновления пакета данных.

Временным коррекциям F и S на индикаторе шумомера соответствуют метки FAST и SLOW соответственно.

#### **Временная характеристика I (IMPULSE)**

Временная характеристика *I* а представляет собой комбинацию функции временной коррекции с очень маленькой постоянной времени и специального дополнительного

детектора. Нормативное значение постоянной времени τ для коррекции *I* равно 35 мс как для нарастания, так и для спада сигнала. Дополнительный детектор предназначен для хранения результата в течение времени, необходимого для отображения уровня с коррекцией *I.* Нормативное значение скорости спада детектора характеристики I равно 2,9.

Темп расчета промежуточных уровней звука с временной характеристикой I – приблизительно 100 Гц. В качестве результата измерения текущего уровня с временной коррекцией принимается наивысший из промежуточных уровней на периоде обновления пакета данных (примерно 0,3 с).

Временной характеристике I на индикаторе шумомера соответствуют метки I или Imp.

#### **Максимальный уровень звука (звукового давления)**

Наибольший на интервале измерения уровень звука (звукового давления) с соответствующей временной характеристикой.

Индикация максимальных уровней звука появляется примерно через 5 с после запуска измерения.

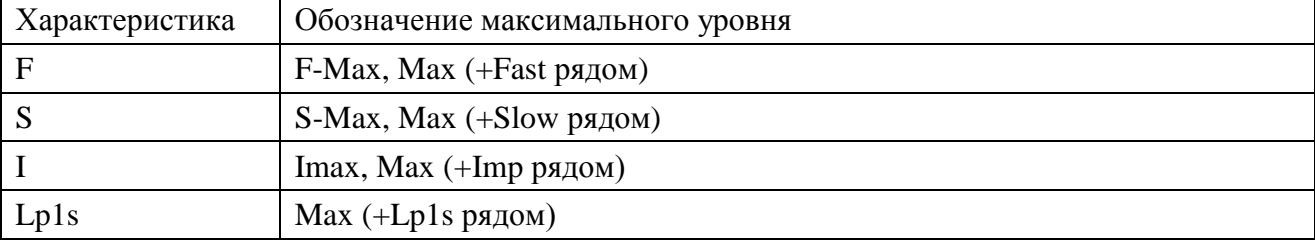

Обозначения максимальных уровней на показывающием устройстве шумомера:

#### **Минимальный уровень звука (звукового давления)**

Наименьший на интервале измерения уровень звука (звукового давления) с соответствующей временной характеристикой.

Индикация минимальных уровней звука появляется примерно через 5 с после запуска измерения.

Обозначения максимальных уровней на показывающием устройстве шумомера:

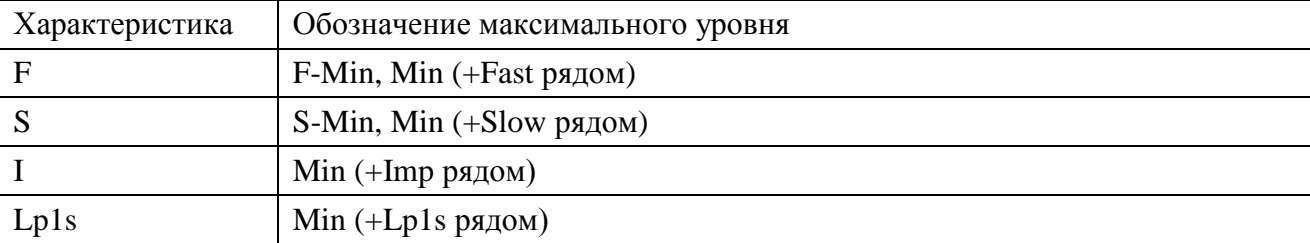

#### **Средний по времени (эквивалентный) уровень звука, дБ**

Десять десятичных логарифмов отношения среднего по времени квадрата корректированного по частоте звукового давления на заданном временном интервале к квадр ату опорного значения.

Средний по времени корректированный по A уровень звука обозначают *LAT* или *LAeq* и определяют формулой

$$
L_{AT} = L_{AeqT} = 10 \lg \left\{ \frac{(1/T) \int_{t-T}^{t} p_A^{2}(\xi) d\xi}{p_0^{2}} \right\}
$$

где

- переменная интегрирования по интервалу времени усреднения, который заканчивается в момент времени наблюдения *t*;
- *T* временной интервал усреднения (для эквивалентного уровня за всё время измерения *T=t*);
- $p_A(\xi)$  мгновенное корректированное по А звуковое давление;
- *p*0 опорное значение, равное 20 мкПа.

Аналогично определяются корректированные по AU, C,Z уровни звука и уровни звукового давления в октавных и третьоктавных полосах частот.

Примечание: Функция временной коррекции не используется в определении среднего по времени уровня звука.

Темп обновления эквивалентных уровней на показывающем устройстве и в канале телеметрии составляет примерно 3 Гц.

#### **Текущий средний по времени эквивалентный уровень звука Lp,1s**

Эквивалентный уровень звука за последнюю секунду.

Темп обновления текущих средних по времени уровней звука на показывающем устройстве и в канале телеметрии составляет примерно 3 Гц

#### **Звуковое воздействие, уровень звукового воздействия (LE)**

Интеграл по времени от квадрата звукового давления за указанный интервал времени или событие заданной продолжительности.

Корректированное по A звуковое воздействие *E*A,*T* вычисляют по формуле

$$
E_{A,T} = \int_0^T p_A^2(t)dt
$$

 $p_A^2(t)$ - квадрат мгновенного корректированного по А звукового давления на интервале времени *T*.

Примечание Для таких приложений, как измерение шума на рабочем месте, звуковое воздействие удобнее выражать в Па<sup>2</sup>ч, а не в Па<sup>2</sup>с.

Аналогично вычисляется звуковое воздействие для других частотных коррекций..

Уровень звукового воздействия вычисляют по формулам:

$$
L_{AE,T} = 10 \lg \left[ \frac{\int_{t_1}^{t_2} p_A^2(t)dt}{p_0^2 T_0} \right] = 10 \lg \left( \frac{E_{A,T}}{E_0} \right) = L_{Aeq,T} + 10 \lg \left( \frac{T}{T_0} \right)
$$

где

- $E_A$   $\tau$  корректированное по A звуковое воздействие на интервале времени T,  $\Pi a^2 c;$
- $E_0$  опорное звуковое воздействие, равное (20 мкПа)<sup>2</sup> × (1 с) = 400×10<sup>-12</sup> Па<sup>2</sup>с:
- *T* интервал времени измерения в секундах;
- *T*0 опорное время для измерения уровня звукового воздействия, равное 1 с..

Примечание Средний по времени корректированный по A уровень звука *LAeq,<sup>T</sup>* для интервала времени T связан с соответствующим корректированным по A уровнем звукового воздействия, имевшего место на том же интервале, соотношением:

$$
L_{Aeq,T} = 10 \lg \left( \frac{E_{A,T}}{p_o^2 T} \right) = L_{A E,T} - 10 \lg \left( \frac{T}{T_0} \right)
$$

#### Пиковое звуковое давление, Па

Наибольшее абсолютное значение мгновенного (отрицательного или положительного) звукового давления на заданном интервале времени.

# Пиковый уровень звука, дБ:

Десять десятичных логарифмов отношения квадрата пикового корректированного по частоте звукового давления к квадрату опорного значения (20 мкПа).